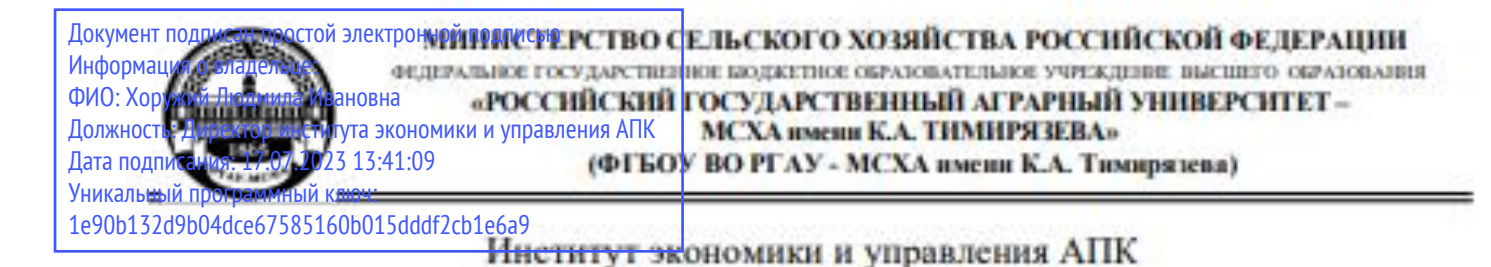

Кафедра бухгалтерского учета и налогообложения

УТВЕРЖДАЮ: Директор института экономики и управления АПК Приня Л.И. Хоружий 10 " *авгусис 0* - 2021 г.

# РАБОЧАЯ ПРОГРАММА ДИСЦИПЛИНЫ **ФТД.01** Цифровизация бухгалтерского учета

для подготовки магистров

### ФГОС ВО

Направление: 38.04.01 Экономика Направленность: Корпоративный учет и налогообложение в цифровой экономике

Kypc 1 Семестр 2

Форма обучения: заочная

Год начала подготовки 2022

Москва, 2022

Разработчики: Ливанова Р.В., канд. экон. наук, доцент

Рецензент: Гупалова Т.Н., канд. экон. наук, доцент, и.о. зав. кафедрой экономической безопасности, анализа и аудита  $-2022r.$  $\begin{matrix} 406 \\ 400 \end{matrix}$ 

Программа составлена в соответствии с требованиями ФГОС ВО по направлению подготовки 38.04.01 «Экономика», профессиональных стандартов и учебного плана 2022 года начала подготовки.

Программа обсуждена на заседании кафедры бухгалтерского учета и налогообложения

протокол № 11 от «02» июня 2022 г.

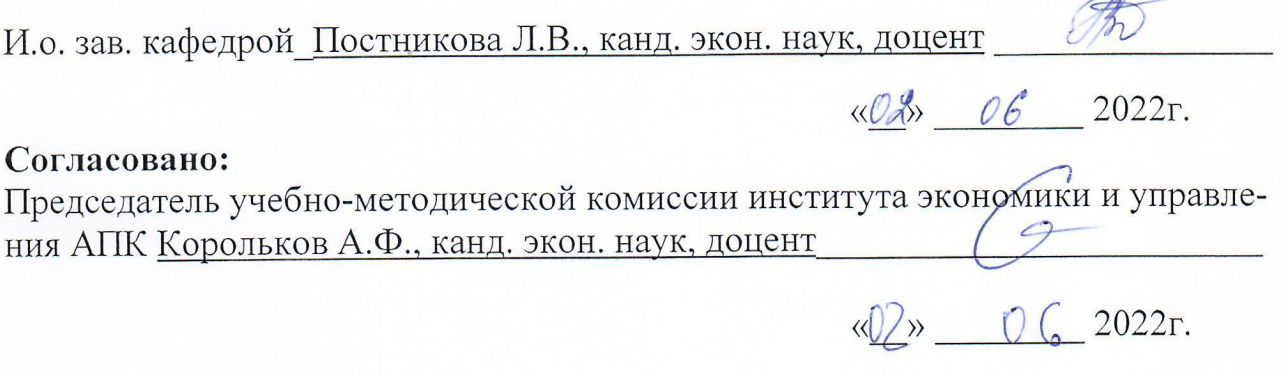

И.о. заведующего выпускающей кафедрой бухгалтерского учёта и налогообложения

Постникова Л.В., канд. экон. наук, доцент

2022г.

Зав. отделом комплектования ЦНБ

up Equato et

### **СОДЕРЖАНИЕ**

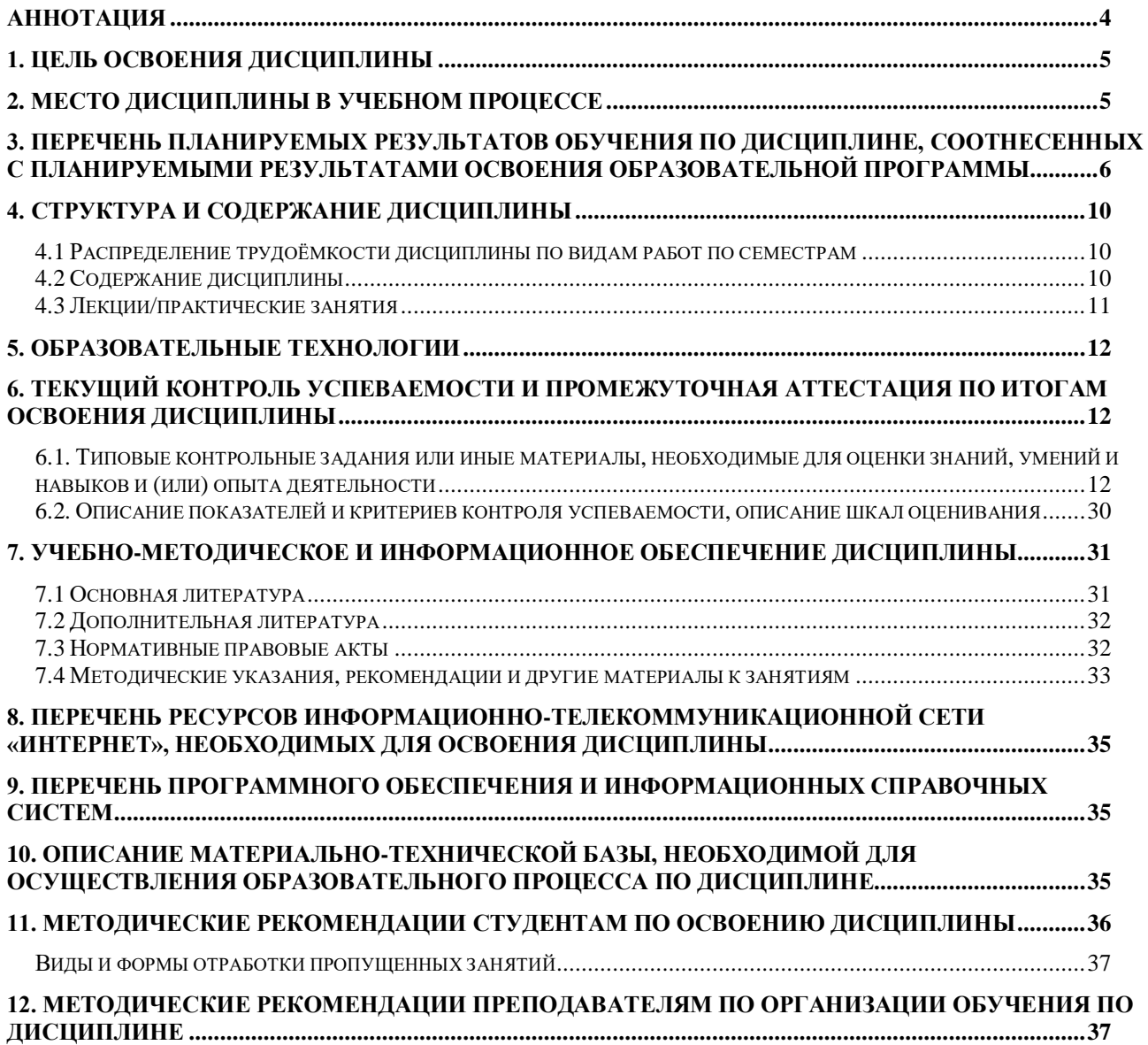

#### **Аннотация**

рабочей программы учебной дисциплины **ФТД.01**

# **«Цифровизация бухгалтерского учета»**

### <span id="page-3-0"></span>для подготовки магистра по направлению **38.04.01 Экономика** направленности «**Корпоративный учет и налогообложение в цифровой экономике»**

**Целью освоения дисциплины:** является освоение студентами теоретических и практических знаний и приобретение умений и навыков по направленности обучения в области организации процесса ведения бухгалтерского учета, составления и представления бухгалтерской (финансовой) отчетности экономическими субъектами, законодательства РФ о бухгалтерском учете и отчетности и МСФО, организационных форм ведения бухгалтерского учета, видов внутренних документов; вести бухгалтерский учет, составлять и представлять бухгалтерскую (финансовую) отчетность экономических субъектов по отечественным и международным стандартам, предлагать организационную форму ведения бухгалтерского учета, разъяснять порядок применения внутренних документов; владеть навыками ведения бухгалтерского учета, составления и представления бухгалтерской (финансовой) отчетности экономического субъекта по отечественным и международным стандартам, процедурой постановки бухгалтерского учета в соответствии с утвержденной организационной формой, планированием, организацией и контролем текущей деятельности бухгалтерской службы; владеть методами итогового обобщения фактов хозяйственной жизни на счетах бухгалтерского учета с использованием цифровых инструментов и технологий.

**Место дисциплины в учебном процессе:** дисциплина включена в цикл факультативных дисциплин учебного плана по направлению 38.04.01 Экономика, направленности «Корпоративный учет и налогообложение в цифровой экономике».

**Требования к результатам освоения дисциплины**: в результате освоения дисциплины формируется следующая компетенция (индикаторы)**: ПКос-2 (ПКос-2.1; ПКос-2.2; ПКос-2.3).**

**Краткое содержание дисциплины:** Характеристика программы «1С: Предприятие.8», первоначальная настройка, ввод начальных остатков. Учет денежных средств и расчетов с поставщиками и покупателями в программе. Кадровый учет и учет заработной платы в программе. Учет объектов учета и формирование финансовых результатов, регламентированной отчетности в программе.

**Общая трудоёмкость дисциплины: 2** зачетные единицы (**72 часа,** в том числе **2 часа практической подготовки**).

**Промежуточный контроль: зачет во 2-м семестре.**

### **1. Цель освоения дисциплины**

<span id="page-4-0"></span>Целью освоения дисциплины: «**Цифровизация бухгалтерского учета**» является освоение студентами теоретических и практических знаний и приобретение умений и навыков по направленности обучения в области организации процесса ведения бухгалтерского учета, составления и представления бухгалтерской (финансовой) отчетности экономическими субъектами, законодательства РФ о бухгалтерском учете и отчетности и МСФО, организационных форм ведения бухгалтерского учета, видов внутренних документов; вести бухгалтерский учет, составлять и представлять бухгалтерскую (финансовую) отчетность экономических субъектов по отечественным и международным стандартам, предлагать организационную форму ведения бухгалтерского учета, разъяснять порядок применения внутренних документов; владеть навыками ведения бухгалтерского учета, составления и представления бухгалтерской (финансовой) отчетности экономического субъекта по отечественным и международным стандартам, процедурой постановки бухгалтерского учета в соответствии с утвержденной организационной формой, планированием, организацией и контролем текущей деятельности бухгалтерской службы; владеть методами итогового обобщения фактов хозяйственной жизни на счетах бухгалтерского учета с использованием цифровых инструментов и технологий.

### **2. Место дисциплины в учебном процессе**

<span id="page-4-1"></span>Дисциплина «Цифровизация бухгалтерского учета» включена факультативный цикл учебного плана. Дисциплина «Цифровизация бухгалтерского учета» реализуется в соответствии с требованиями ФГОС ВО, профессиональных стандартов и Учебного плана по направлению 38.04.01 «Экономика», направленности «Бухгалтерский учёт и налогообложение в цифровой экономике». Предшествующими курсами, включенными в учебный план, на которых непосредственно базируется дисциплина «Цифровизация бухгалтерского учета», являются «Теории бухгалтерского учета», «Цифровые технологии налоговой системы». Дисциплина «Цифровизация бухгалтерского учета» является основополагающей для изучения следующих дисциплин: «Бухгалтерский (финансовый учет) продвинутый курс», «Учет налоговых расчетов», «Финансовая отчетность по РСБУ». Особенностью дисциплины является то, что занятия проходят в компьютерном классе, задание выполняется через интернет в электронной цифровой среде на сайте для учебных заведений <https://edu.1cfresh.com/> в программе «1С: Предприятие 8».

Рабочая программа дисциплины «**Цифровизация бухгалтерского учета**» для инвалидов и лиц с ограниченными возможностями здоровья разрабатывается индивидуально с учетом особенностей психофизического развития, индивидуальных возможностей и состояния здоровья таких обучающихся.

# <span id="page-5-0"></span>**3. Перечень планируемых результатов обучения по дисциплине, соотнесенных с планируемыми результатами освоения образовательной программы**

Изучение данной учебной дисциплины направлено на формирование у обучающихся профессиональной компетенции ПКос-2 **(ПКос-2.1; ПКос-2.2; ПКос-2.3),** представленной в таблице 1.

# Таблица 1

# **Требования к результатам освоения учебной дисциплины**

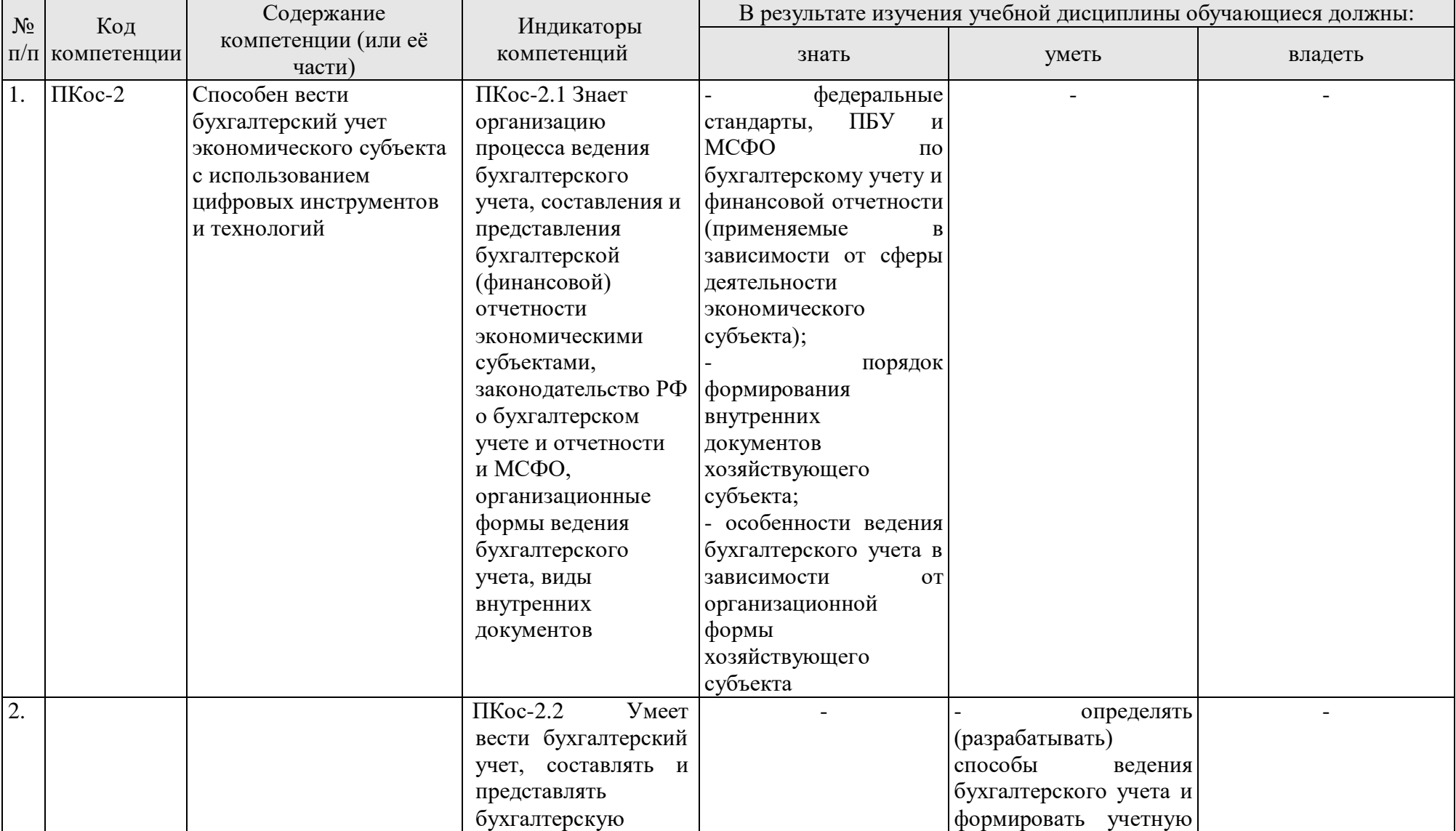

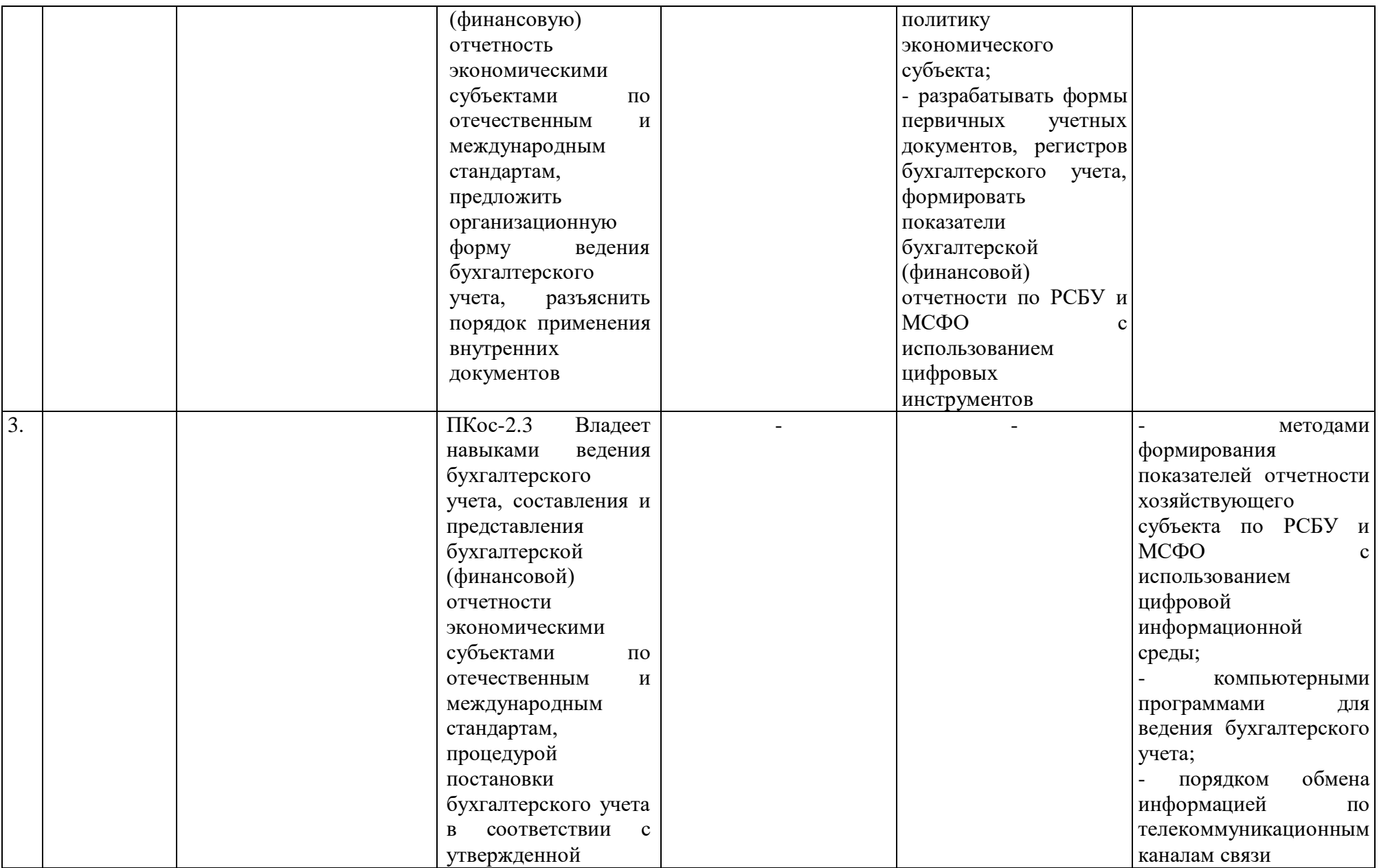

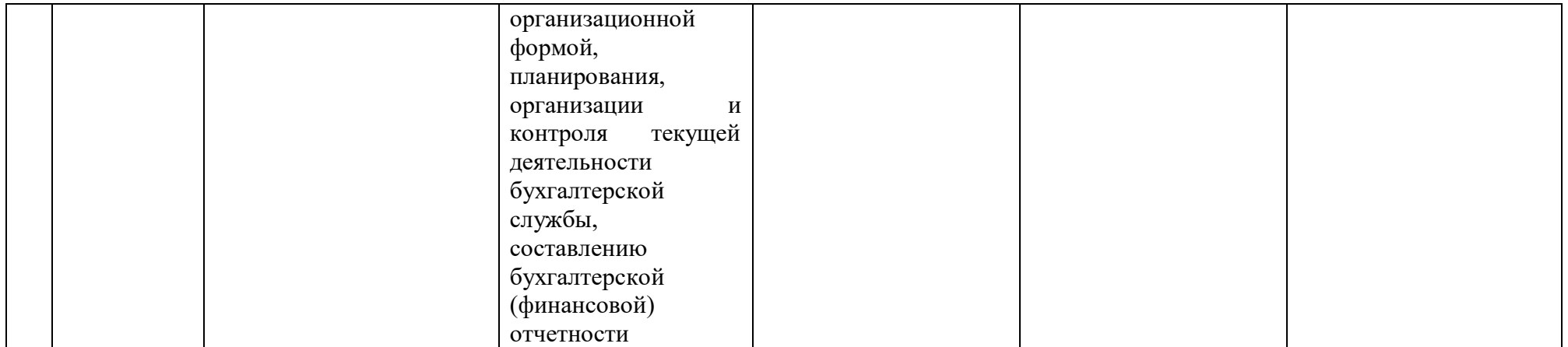

### **4. Структура и содержание дисциплины**

# <span id="page-9-1"></span><span id="page-9-0"></span>**4.1 Распределение трудоёмкости дисциплины по видам работ по семестрам**

Общая трудоёмкость дисциплины составляет **2 зач. ед. (72 часа**). Формой промежуточного контроля знаний студентов по дисциплине является зачёт во **2-м семестре**. Распределение по видам работ семестрам представлено в таблице 2.

Таблина 2

| Вид учебной работы                                  | Трудоёмкость   |                     |
|-----------------------------------------------------|----------------|---------------------|
|                                                     | час. $/*$      | в т.ч. по семестрам |
|                                                     |                | $N_2 2/*$           |
| Общая трудоём кость дисциплины по учебному плану    | 72/2           | 72/2                |
| 1. Контактная работа:                               | 10,25/2        | 10,25/2             |
| Аудиторная работа                                   | 10,25/2        | 10,25/2             |
| в том числе:                                        |                |                     |
| лекции $(II)$                                       | $\overline{4}$ | $\overline{4}$      |
| практические занятия (ПЗ)                           | 6/4            | 6/4                 |
| контактная работа на промежуточном контроле (КРА)   | 0,25           | 0,25                |
| 2. Самостоятельная работа (СРС)                     | 61,75          | 61,75               |
| самостоятельное изучение разделов, самоподготовка   | 54             | 54                  |
| (проработка и повторение лекционного материала и    |                |                     |
| материала учебников и учебных пособий, подготовка к |                |                     |
| практическим занятиям и т.д.)                       |                |                     |
| Подготовка к зачету (контроль)                      | 7,75           | 7,75                |
| Вид промежуточного контроля:                        | зачет          |                     |

**Распределение трудоёмкости дисциплины по видам работ по семестрам**

<span id="page-9-2"></span>\* в том числе практическая подготовка

## **4.2 Содержание дисциплины**

Таблица 3

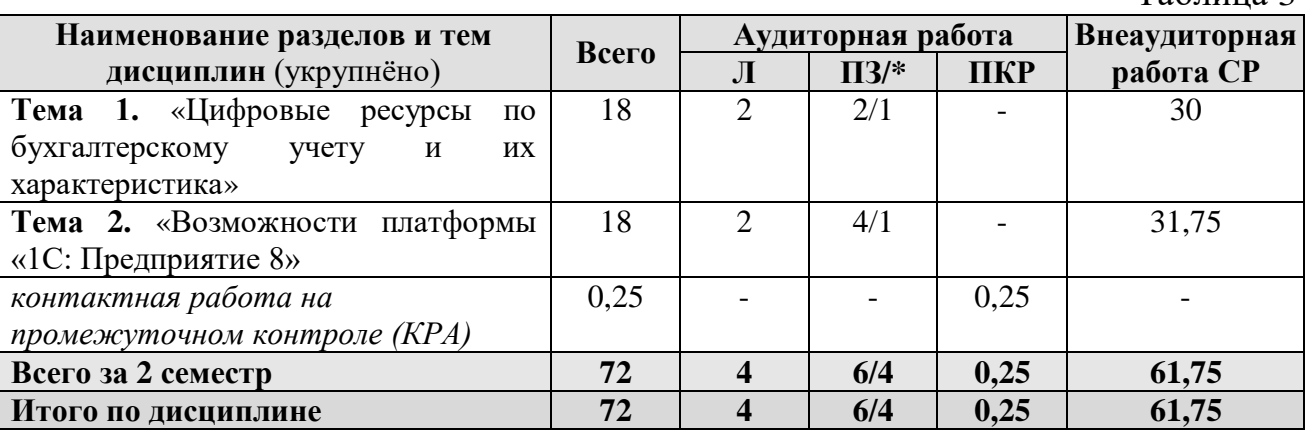

\* в том числе практическая подготовка

### **2 семестр**

# **Тема 1. «Цифровые ресурсы по бухгалтерскому учету и их характеристика»**

Преимущества цифрового учета. Цифровые сервисы для МСП коммерческих банков. Цифровые сервисы для МСП в торговых сетях. «1С:ERP» - системы для крупного бизнеса.«1С:ERP» - отраслевые системы (для сельскохозяйственных организаций).

# **Тема 2. «Возможности платформы «1С: Предприятие 8»**

Совместимость платформы с предыдущими версиями; ведение учета деятельности нескольких организаций; поддержка разных систем налогообложения; обновление конфигурации.

# **4.3 Лекции/практические занятия**

Таблица 4

# <span id="page-10-0"></span>**Содержание лекций/практических занятий и контрольные мероприятия**

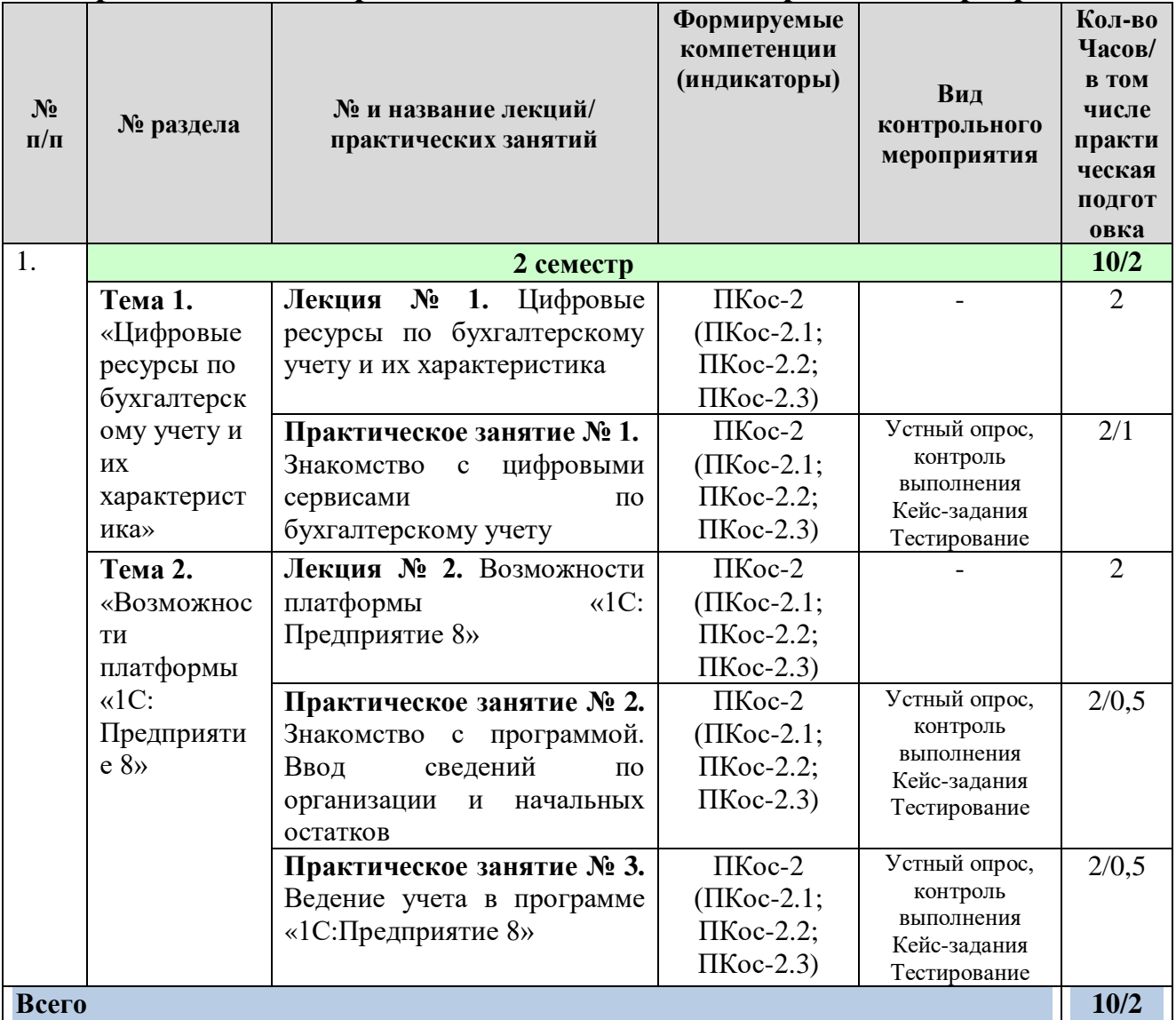

### **4.4 Перечень вопросов для самостоятельного изучения дисциплины**

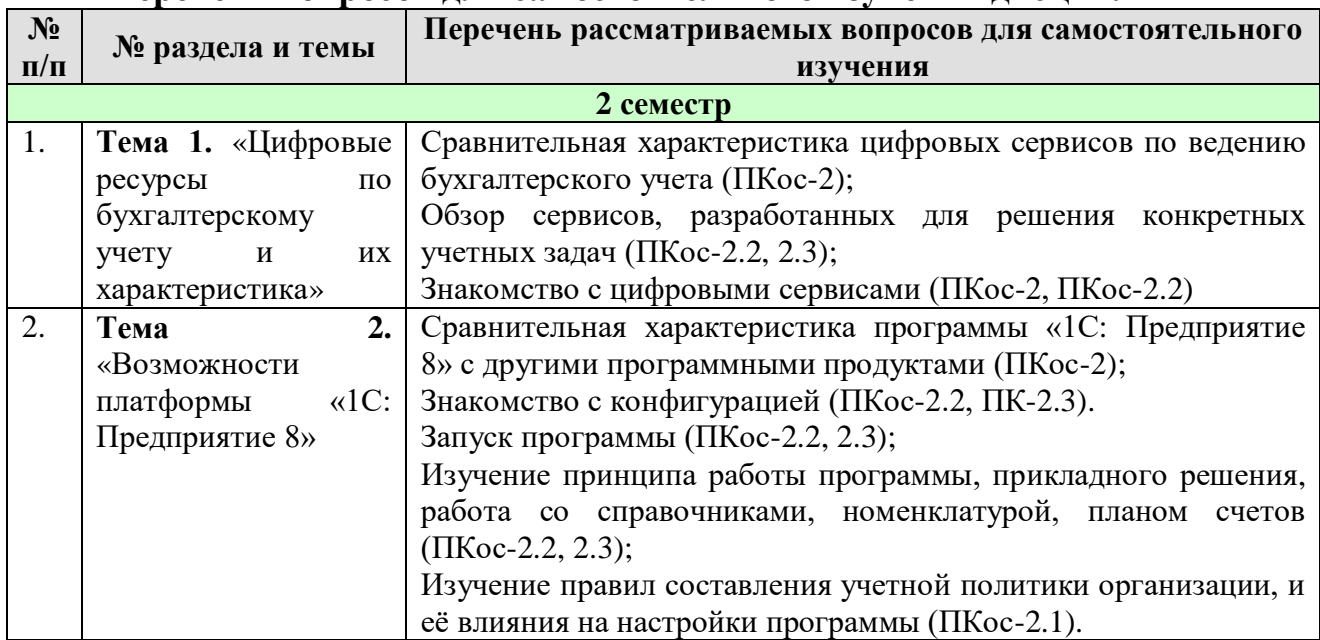

### **Перечень вопросов для самостоятельного изучения дисциплины**

## **5. Образовательные технологии**

Таблица 6

### <span id="page-11-0"></span>**Применение активных и интерактивных образовательных технологий**

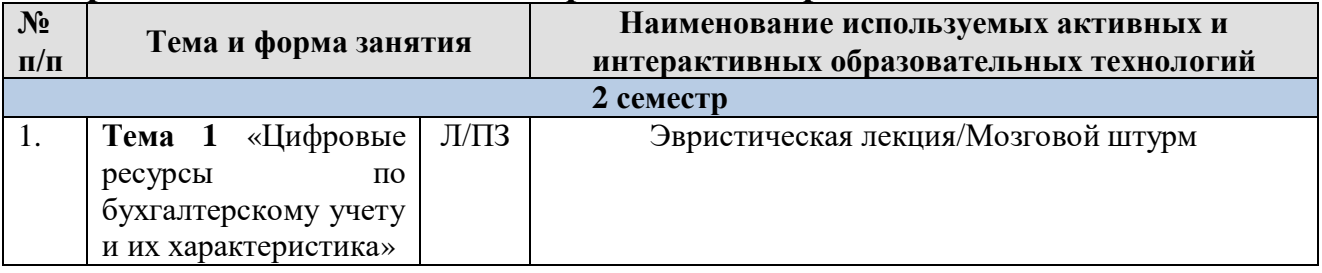

### <span id="page-11-1"></span>**6. Текущий контроль успеваемости и промежуточная аттестация по итогам освоения дисциплины**

### <span id="page-11-2"></span>**6.1. Типовые контрольные задания или иные материалы, необходимые для оценки знаний, умений и навыков и (или) опыта деятельности**

Текущий контроль знаний по дисциплине проводится путем контроля выполнения практических заданий в электронной цифровой среде на сайте для учебных заведений <https://edu.1cfresh.com/> и тестирования на портале <https://uc1.1c.ru/> в разделе «Образование» - «Учебное тестирование» в процессе выполнения практических заданий и на последнем занятии в каждом семестре.

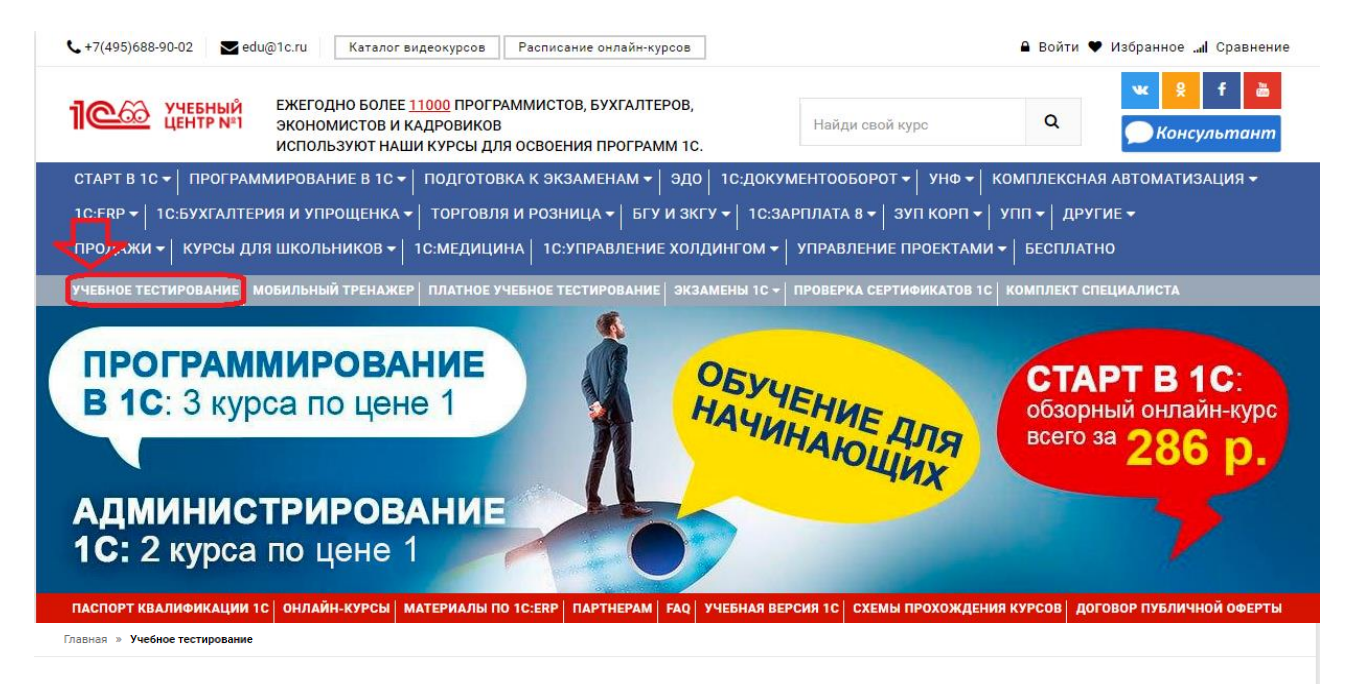

### 1С:Учебное тестирование

1С:Учебное тестирование позволяет проверить знания по наиболее востребованным продуктам фирмы "1С" делового назначения и может быть рекомендовано для подготовки к экзамену "1С:Профессионал'

.<br>База учебного тестирования находится в свободном доступе и включает тесты из всех тем экзамена 1С:Профессионал

#### Начать тестирование

ПОЖАЛУЙСТА АВТОРИЗУЙТЕСЬ

Email \* LivanovaRV@mail.ru

Пароль\* ........

ቶ

#### Правила 1С:Учебного тестирования

- Можно пользоваться литературой и открывать программу "1С:Предприятие".
- .<br>Количество попыток и число ошибок не ограничено и не публикуется.
- .<br>Иля получения положительной оценки ("Сдано") требуется правильно ответить на 12 из 14 вопросов в пределах установленного ограничения времени 30 минут;

При сдаче теста показывается лишь общий % правильных ответов без указания того, на какой из вопросов был дан неверный ответ.

#### Правильные ответы

Чтобы видеть правильные ответы - используйте

- платный вариант 1С:Учебного тестирования http://edu.1c.ru/prof/ (для стационарных компьютеров)
- мобильный тренажер http://1c.ru/prof/mobile.jsp (для планшетов и смартфонов)

#### Справка об успешном прохождении 1С:Учебного тестирования

После успешного прохождения теста, Вы получите письмо со ссылкой на справку.

По Вашему желанию, справка может быть предъявлена преподавателю, работодателю, вывешена на персональной страничке и т.д.

Мы готовы выслать почтой её бумажный вариант, если Вы разместите ссылку на учебное тестирование: в соц.сетях, на сайте или форуме. Просто пришлите ссылку (которую разместили именно Вы) на edu@1c.ru с указанием Вашего почтового адреса.

#### Место 1С:Учебного тестирования в системе контроля знаний "1С"

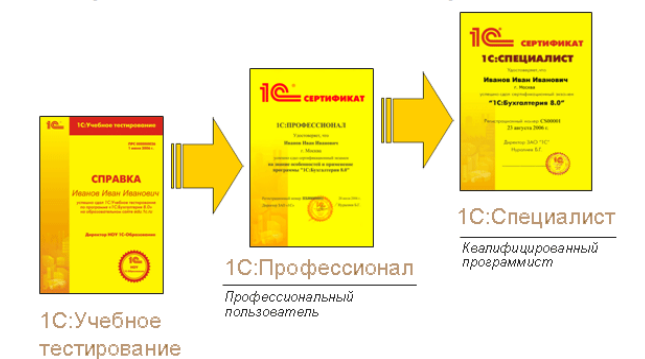

Результаты успешного прохождения тестирования по пройденным темам (электронная Справка от «1С») размещаются на портале<https://portal.timacad.ru/> в портфолио достижений студента по ссылке: «Добавить достижения» - «Достижения в учебной деятельности» - «Добавить».

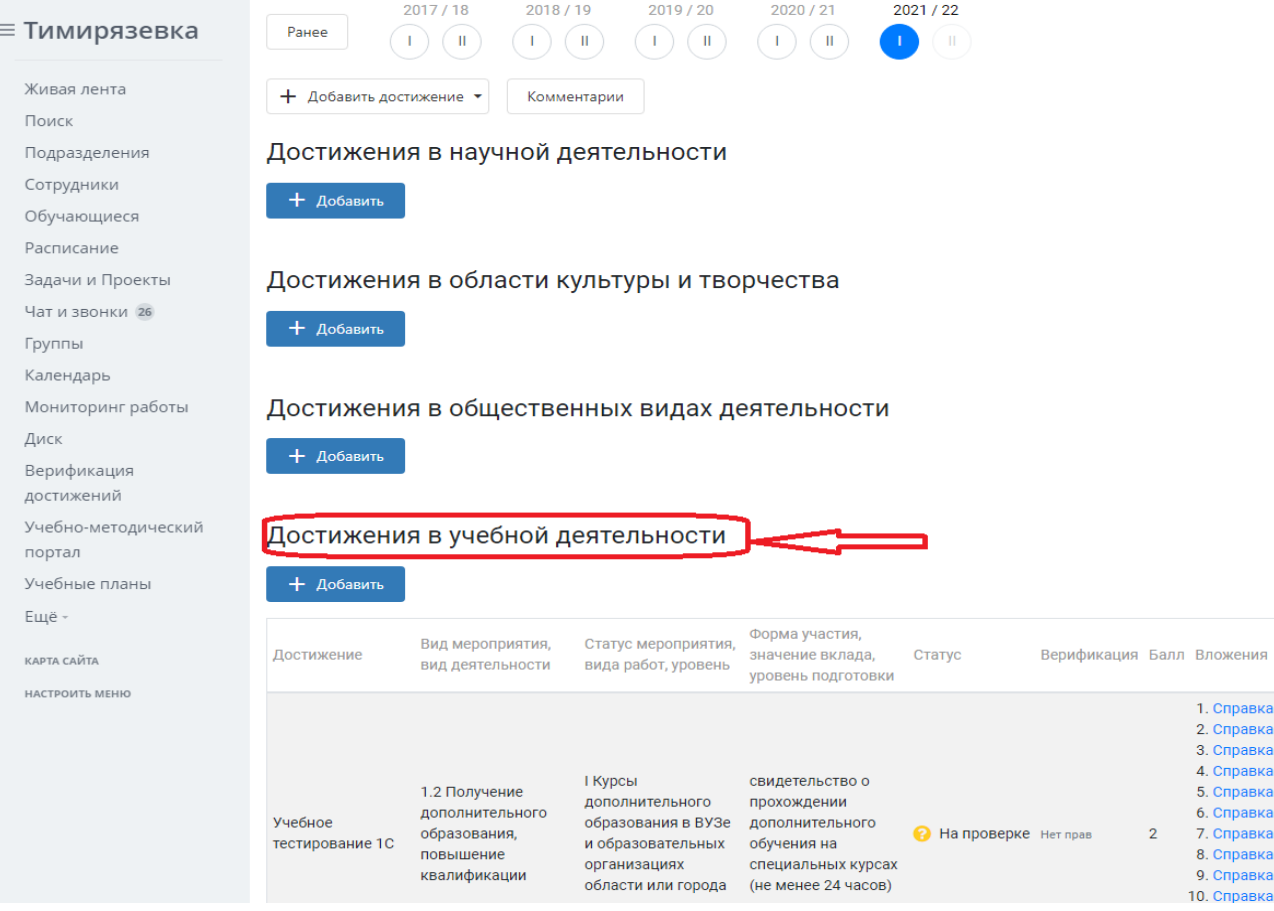

В качестве промежуточной аттестации по освоению дисциплины «Цифровизация бухгалтерского учета» проводится зачет во 2-м семестре с учетом электронного тестирования и выполнения задачи на портале для учебных заведений <https://edu.1cfresh.com/> сдаются в устном и электронном формате.

### **1) Примерные вопросы для проведения устного опроса по темам лекций (текущий контроль):**

*Темы лекционных занятий:*

**Тема 1. Цифровые ресурсы по бухгалтерскому учету и их характеристика**

*Вопросы по теме:*

- **1.** Преимущества цифрового учета;
- **2.** Цифровые сервисы для МСП коммерческих банков;
- **3.** Цифровые сервисы для МСП в торговых сетях;
- **4.** «1С:ERP» системы для крупного бизнеса;
- **5.** «1С:ERP» отраслевые системы (для сельскохозяйственных организаций).

# **Тема 2. «Возможности платформы «1С:Предприятие 8»**

*Вопросы по теме:*

- 1. Возможности платформы «1С: Предприятие 8»;
- 2. Совместимость с предыдущими версиями;
- 3. Ведение учета деятельности нескольких организаций;
- 4. Поддержка разных систем налогообложения, учета в обособленных подразделениях;
- 5. Интернет-поддержка пользователей, автоматическое обновление конфигурации и методическая поддержка.

# **2) Примерные практические задания по темам**

*Темы практических занятий:*

**Практическое занятие № 1. Знакомство с цифровыми сервисами по бухгалтерскому учету**

*Цель занятия:* познакомится с существующими цифровыми сервисами для ведения бухгалтерского учета и составления отчетности.

### **Кейс-заданий к занятию:**

*Задание:* используется интернет для знакомства с облачными цифровыми сервисами для ведения бухгалтерского учета и составления отчетности.

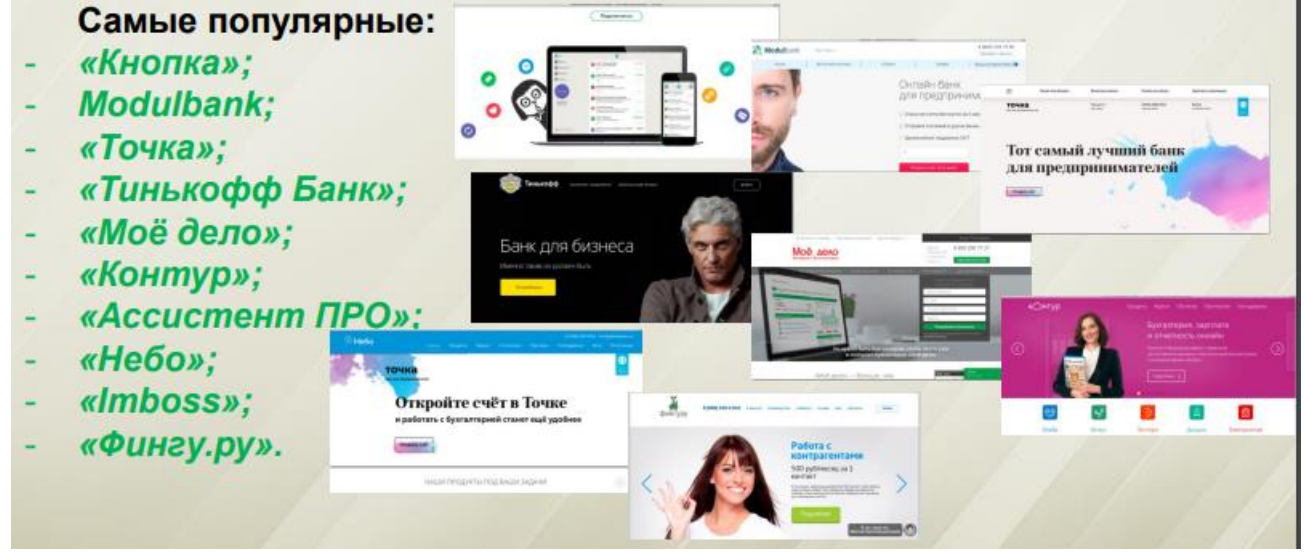

**Практическое занятие № 2. Знакомство с программой. Ввод сведений по организации и начальных остатков** *Цель занятия:* усвоить основные характеристики бухгалтерской программы и её возможности, выполнить настройку функциональности, параметров учета и учетной политики, ввести сведения по организации и начальные остатки.

### **Кейс-заданий к занятию:**

*Задание:* используя встроенное в облачный сервис для учебных заведений <https://edu.1cfresh.com/> учебное пособие «Использование конфигурации «Бухгалтерия предприятия» редакция 3.0» и систему ИТС следует ознакомиться с возможностями программы, обратиться к сведениям о программе через главное меню.

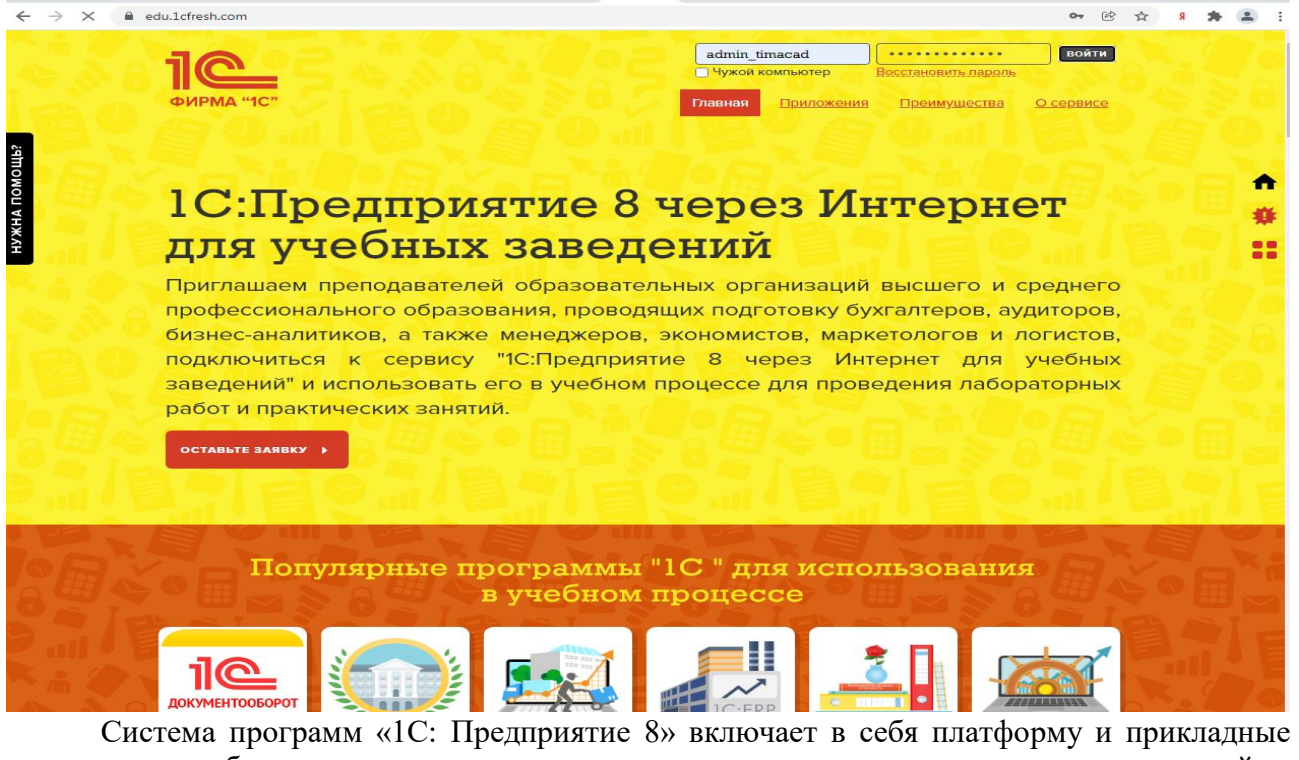

решения, разработанные на ее основе, для автоматизации деятельности организаций и частных лиц. Сама платформа не является программным продуктом для использования конечными пользователями, которые обычно работают с одним из многих прикладных решений (конфигураций), разработанных на данной платформе. Такой подход позволяет автоматизировать различные виды деятельности, используя единую технологическую платформу.

*Настройка функциональности программы Форма «Функциональность программы»* Раздел: **Главное** – **Функциональность.**

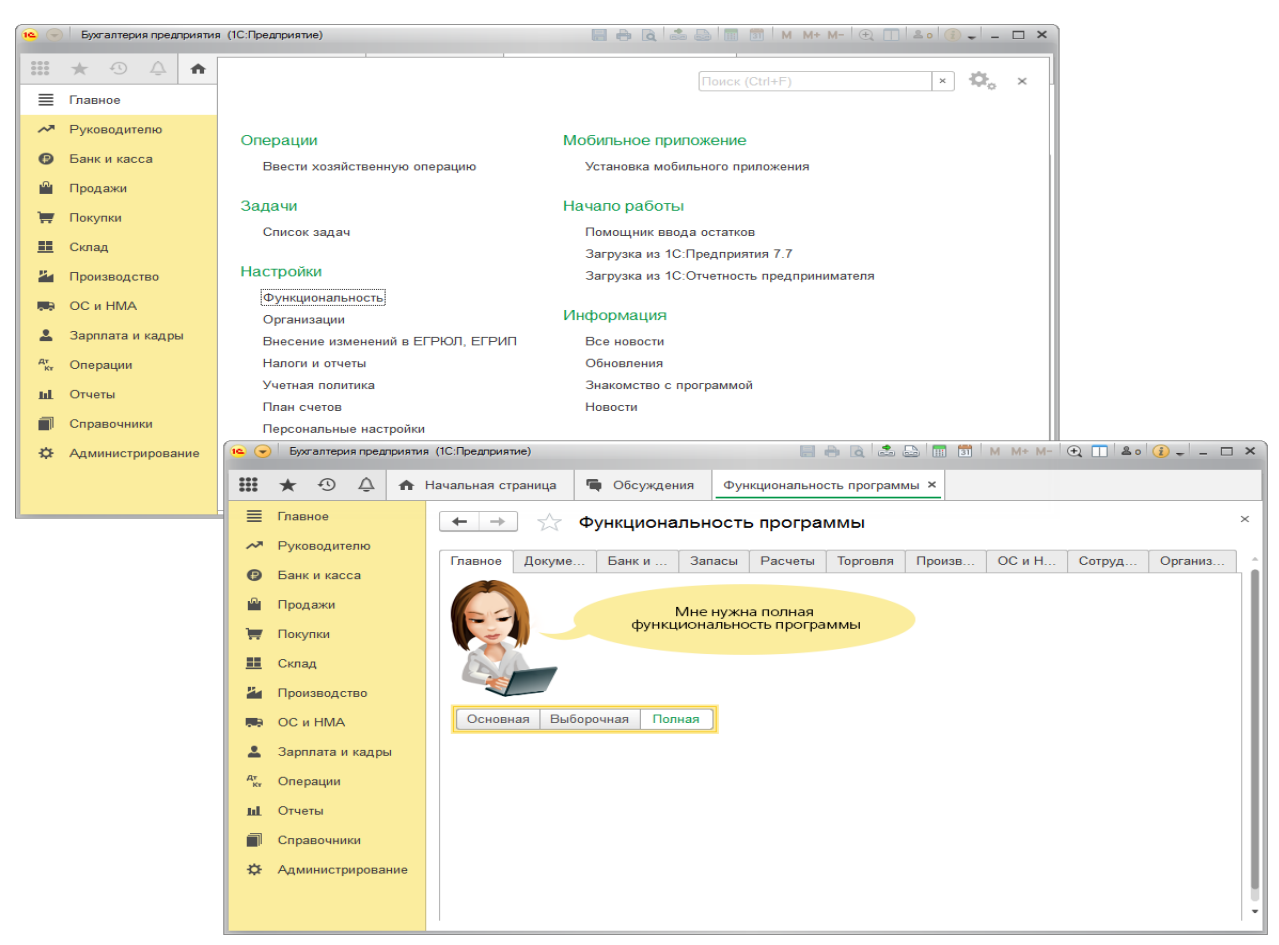

#### **Настройка параметров учета**

Форма «Параметры учета»

Раздел: Администрирование – Параметры учета.

В форме Параметры учета по ссылке Настройка плана счетов настраивается полнота аналитики учета:

– запасов (только по номенклатуре или дополнительно по партиям и складам);

– товаров в рознице (только по складам или дополнительно по номенклатуре и ставкам НДС);

– денежных средств (только по расчетным счетам или дополнительно по статьям движения денежных средств);

– затрат (по подразделениям или сводно по организации в целом) и др.

Для настройки аналитики необходимо перейти по соответствующим ссылкам и установить флажки для необходимых разрезов аналитики. К счетам бухгалтерского учета будут подключены соответствующие субконто.

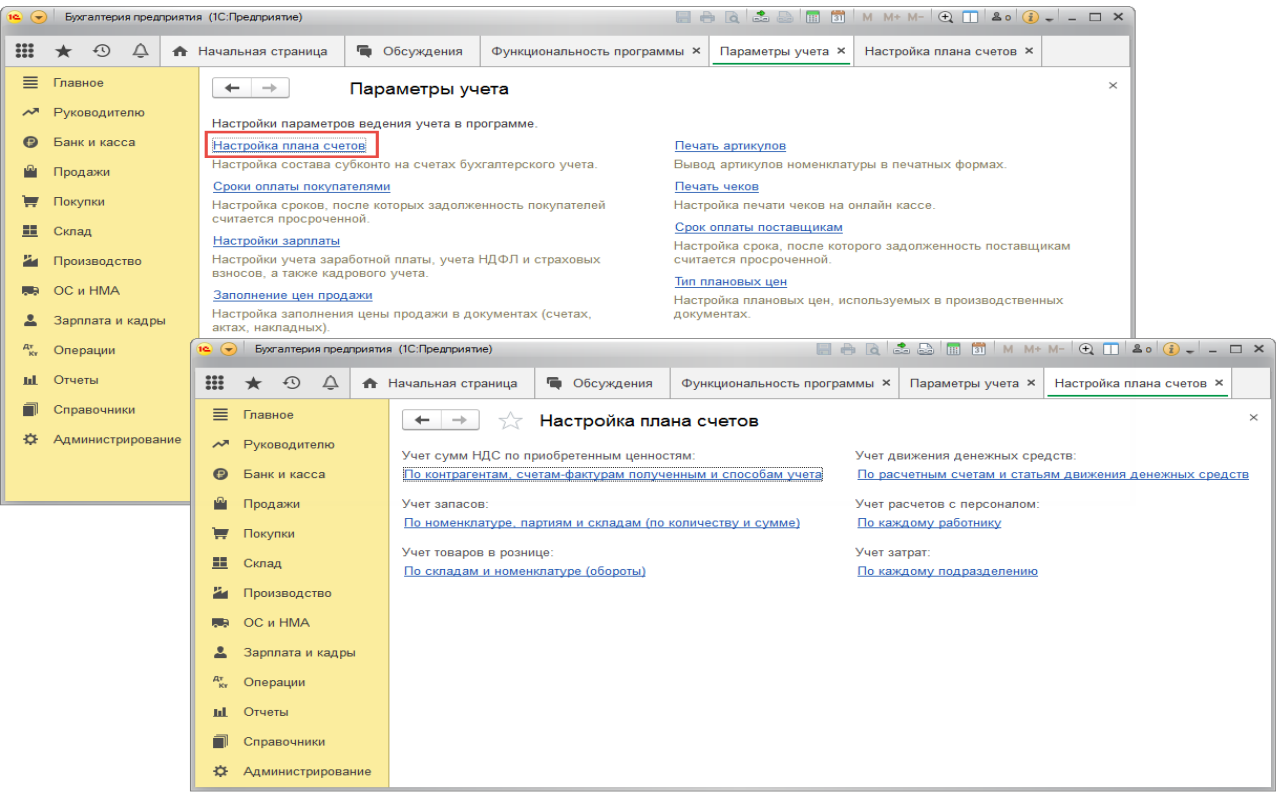

#### *Ввод сведений об организации*

Ключевым объектом программы «1С: Бухгалтерия 8» является справочник **Организации**. Он предназначен для хранения сведений о юридических лицах и индивидуальных предпринимателях, по которым ведется учет в программе.

Программа позволяет вести бухгалтерский и налоговый учет нескольких организаций (индивидуальных предпринимателей) в общей информационной базе (для версии ПРОФ и КОРП). Если в информационной базе ведется учет по нескольким организациям, то во всех документах, отчетах и других объектах, связанных с конкретной организацией, выводится поле выбора организации. Если ведется учет по одной организации, то поле выбора организации не отображается – единственная организация выбирается автоматически.

При первом запуске новой информационной базы на начальной странице отображается задача заполнения реквизитов организации. По ссылке с названием задачи открывается окно помощника ввода новой организации. В дальнейшей работе открыть список организаций, заполнить сведения об организации можно в разделе **Главное**.

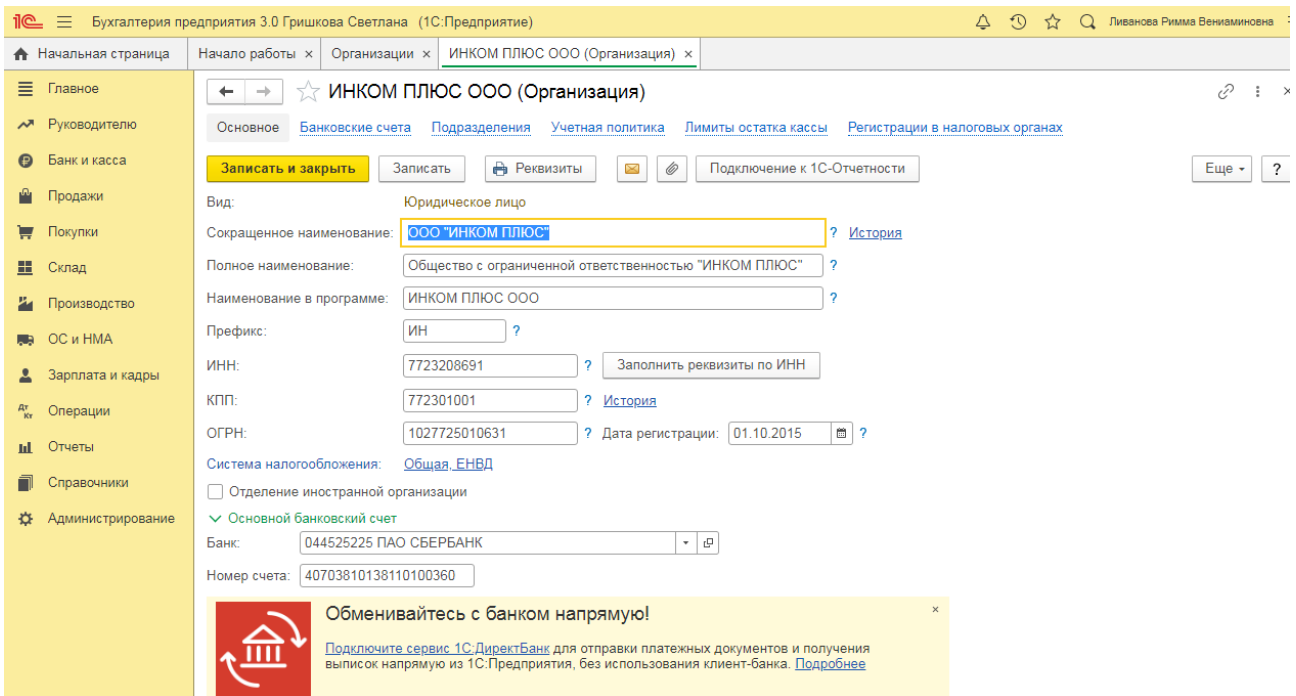

#### *Ввод начальных остатков по ОС*

Перед вводом остатков по основным средствам проверьте, что в программе включена функциональность по учету основных средств:

### Раздел: **Главное - Функциональность**.

На закладке **ОС и НМА** должен быть установлен флажок **Основные средства**.

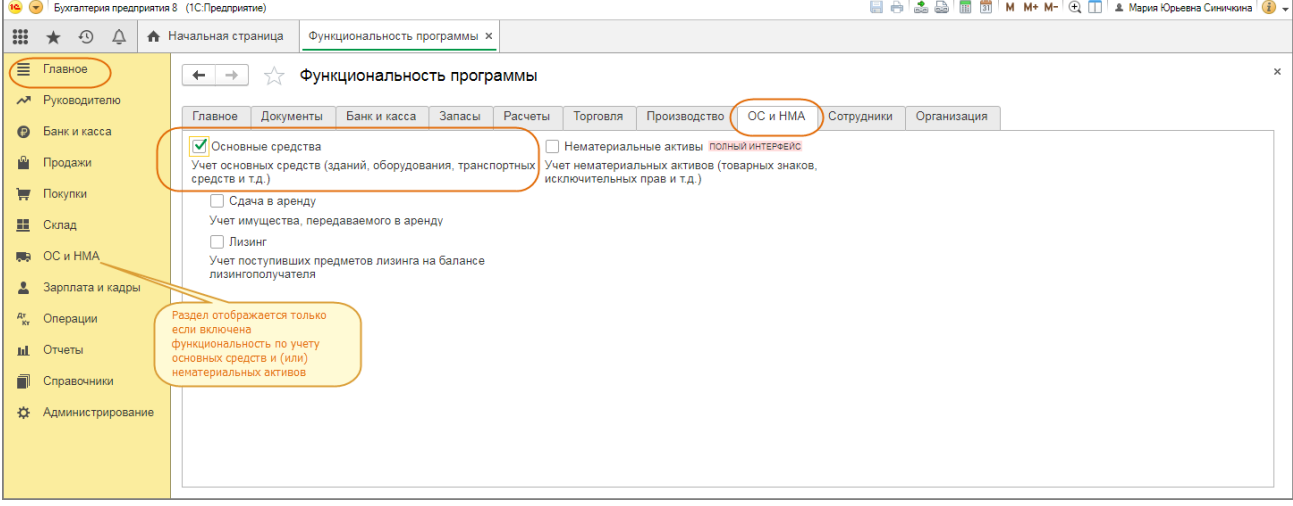

Для ввода начальных остатков в программе «1С:Бухгалтерия 8» (ред. 3.0) предназначена специальная обработка «Помощник ввода начальных остатков». Документы по вводу остатков создаются по разделам ведения учета (в одном документе обычно отражаются остатки по всем счетам соответствующего раздела).

### **Практическое занятие № 3. Ведение учета в программе «1С:Предприятие 8»**

*Цель занятия:* усвоить порядок учета фактов хозяйственной жизни в программе.

#### **Кейс-заданий к занятию:**

*Задание:* используя встроенное в облачный сервис для учебных заведений <https://edu.1cfresh.com/> учебное пособие «Использование конфигурации «Бухгалтерия предприятия» редакция 3.0» и систему ИТС выполнить в программе бухгалтерские операции.

### *Поступление денежных средств в кассу*

**Задание.** 23.01.2022 года из банка с расчетного счета поступили в кассу организации «ИНКОМ ПЛЮС» денежные средства на командировочные расходы в сумме 15 000 руб. по денежному чеку №АУ8131457. (меню «Панель разделов/Банк и касса/Панель навигации/Касса/Кассовые документы/+Поступление»).

Выберете в документе «Поступление наличных» вид операции «Получение наличных в банке». Программой автоматически формируется очередной номер документа (с начала года нумерация начинается сначала) и дата документа (рабочая дата).

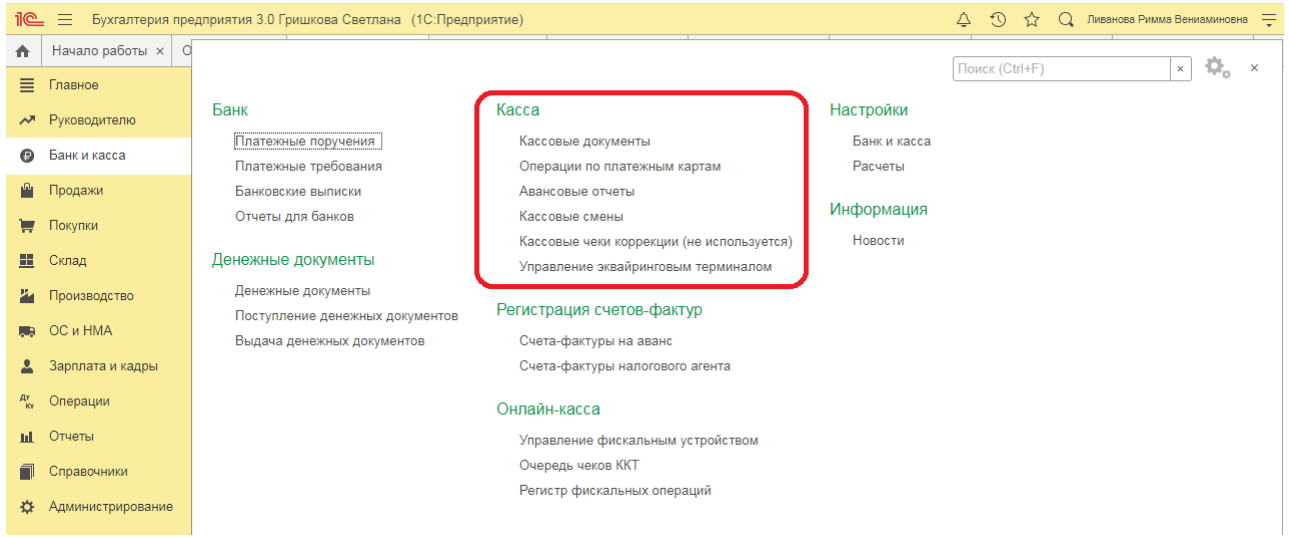

#### *Создание и заполнение документа «Поступление наличных»: Формирование кассовой книги*

**Задание.** Сформируйте Кассовую книгу по ООО «ИНКОМ ПЛЮС» за период с 01.01.2019 по 31.01.2019 года (меню «Панель разделов/Банк и касса/ Панель навигации/ Касса/Кассовые документы/Кассовая книга»).

#### *Формирование кассовой книги по основной деятельности*

Для выполнения операции «Формирование кассовой книги по основной деятельности» необходимо в конце дня по приходу и по расходу денежной наличности сформировать отчет **Кассовая книга**.

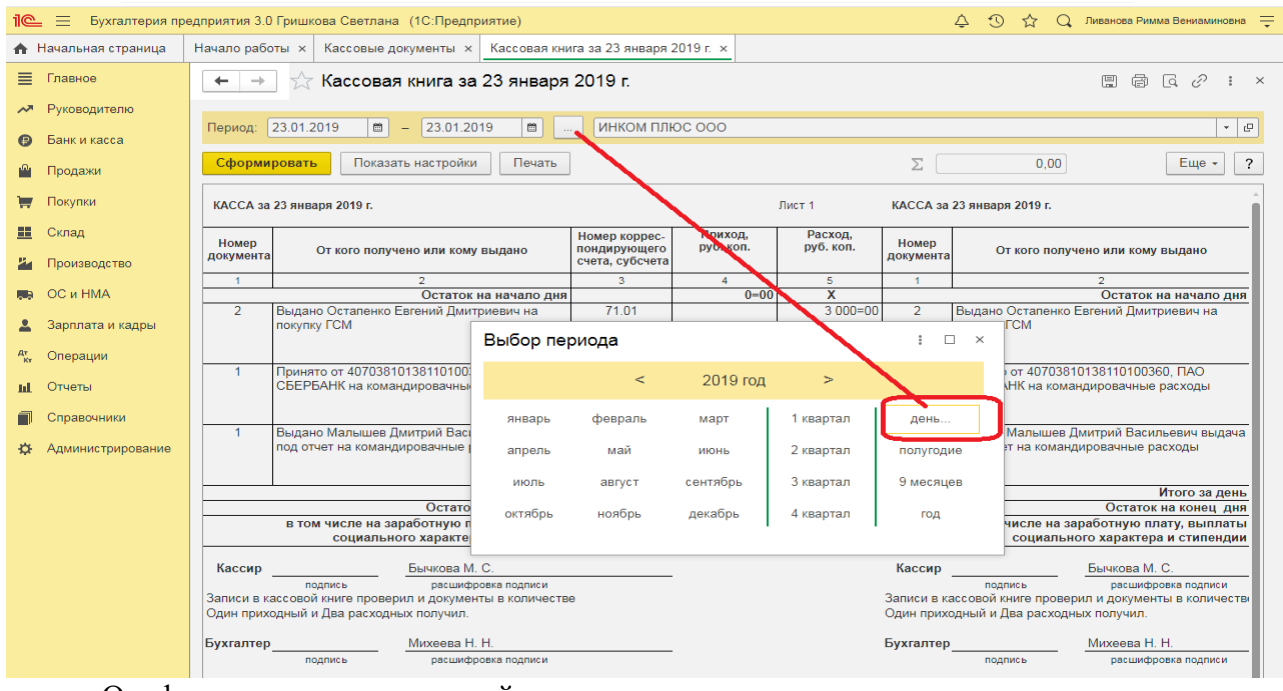

О формировании кассовой книги по деятельности платежного агента см. «Поступление денежных средств в кассу платежного агента».

#### *Составление отчета «Кассовая книга»:*

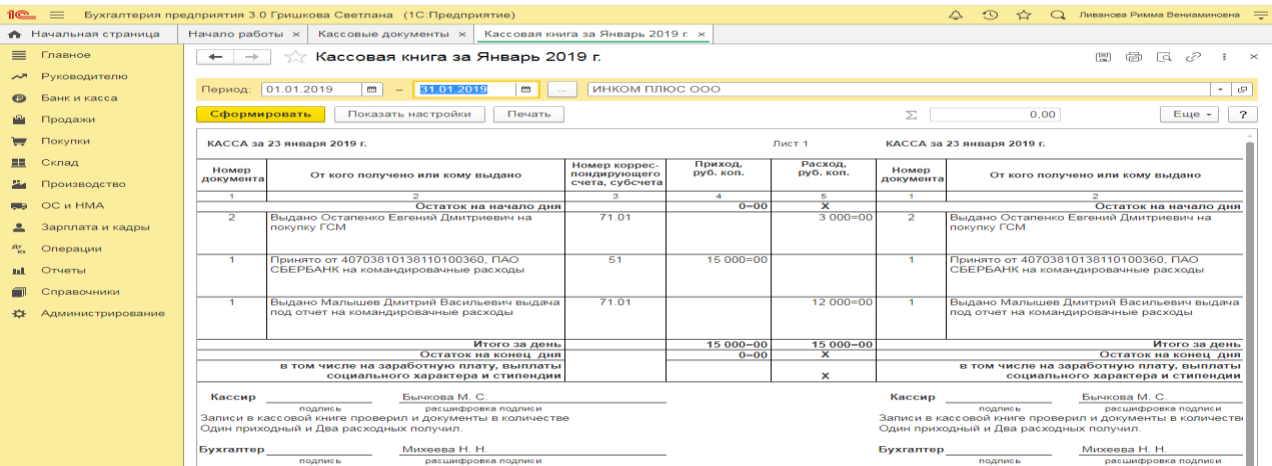

В результате составления отчета формируется унифицированная форма кассовой книги (КО-4).

#### *Приобретение ГСМ по авансовому отчету (товарный чек без счета-фактуры)*

**Пример.** 29.01.2022 года принят авансовый отчет от Остапенко Е.Д. о покупке 60 литров бензина АИ-92 на сумму 2.000 руб., НДС 20% в том числе (корр.счет 10.03). ООО «ЦИН» представил накладную № 12 и счет-фактуру № 12 от 28.01.2019 года. Бензин оприходован на основной склад (меню «Панель разделов/Банк и касса/Панель навигации/Касса/Авансовые отчеты»). Для этого примера в шапке формы документа «Авансовый отчет» установить «НДС в сумме». На закладке «Авансы» выбрать документ «Выдача наличных» по подотчетному лицу Остапенко Е.Д. На закладке «Товары» добавить в табличной части строку из справочника «Номенклатура», создать папку «ГСМ», ввести название номенклатурной единицы «Бензин АИ-92». После проведения авансового отчета проверить проводки.

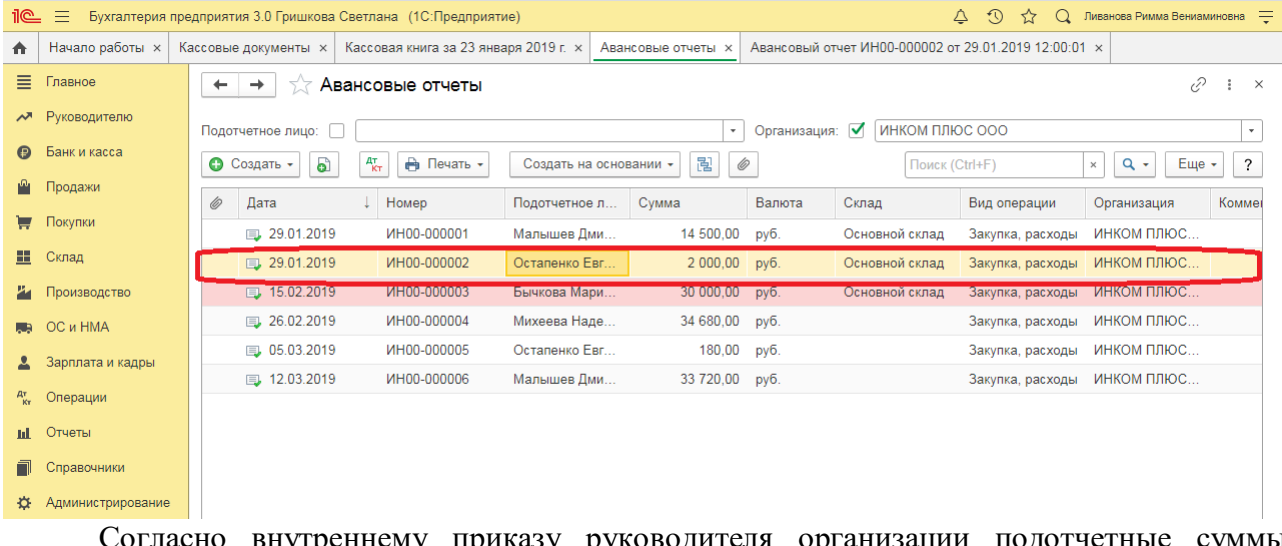

Согласно внутреннему приказу руководителя организации подотчетные суммы выдаются на срок не более 14 календарных дней. В соответствии с учетной политикой организации расходы на ГСМ в налоговом учете не нормируются, то есть учитываются в полном объеме.

Выполняются следующие хозяйственные операции:

#### *Оприходовано топливо после утверждения авансового отчета*

Для выполнения операции «Оприходовано топливо после утверждения авансового отчета» необходимо ввести документ «Авансовый отчет».

*Создание документа «Авансовый отчет»:*

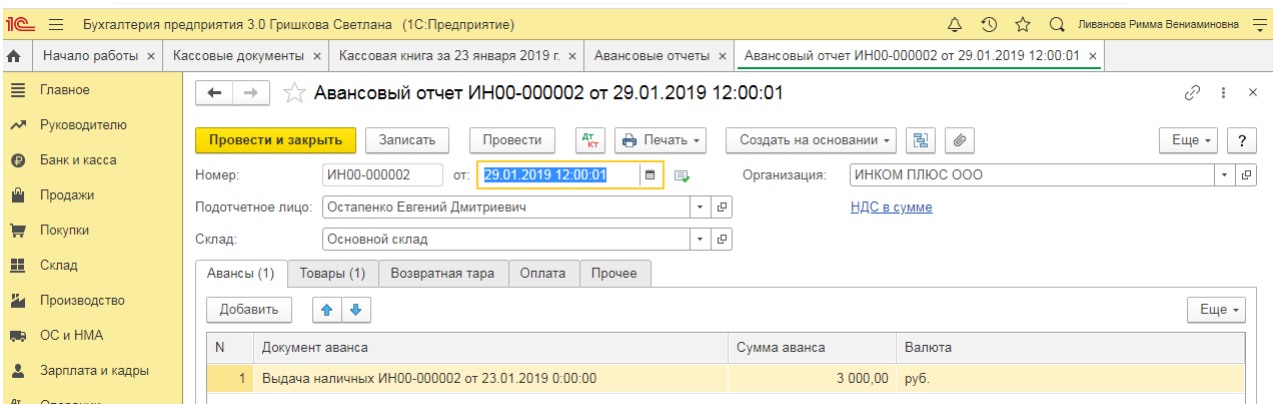

Для того, чтобы посмотреть состояние расчетов с подотчетным лицом, можно воспользоваться отчетом **Оборотно-сальдовая ведомость по счету 71.01 «**Расчеты с подотчетными лицами» (меню: **Отчеты** – **Стандартные отчеты** – **Оборотно-сальдовая ведомость по счету**).

О том, как из отчета «Оборотно-сальдовая ведомость по счету» сформировать регистр бухгалтерского учета, читайте в статье «Регистры бухгалтерского учета».

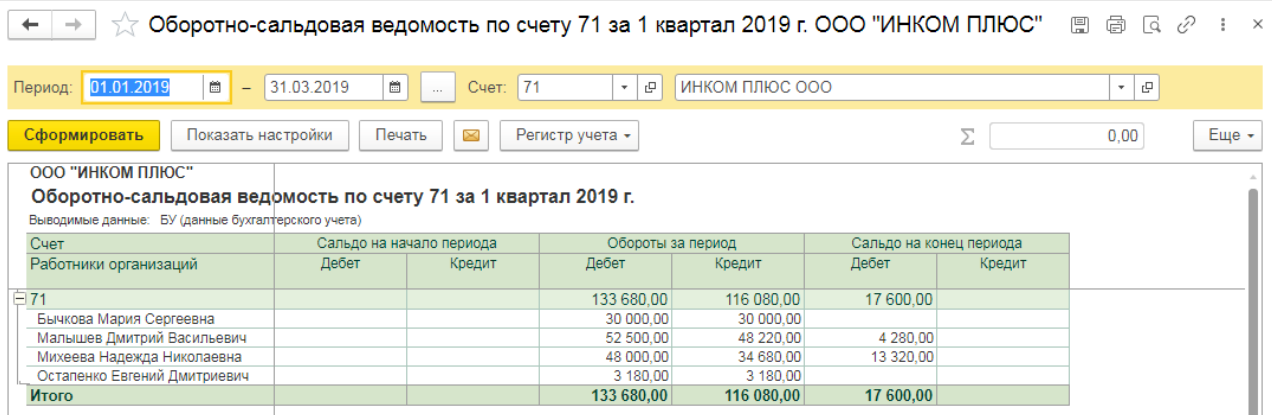

#### *Поступление оплаты от покупателя на расчетный счет (постоплата)*

**Задание.** Заводу «Автосвет» по договору № 2 от 11.01.2022 года в сумме 24.00 рублей (в т.ч. НДС 20%) за станок универсальный деревообрабатывающий и его разгрузку (в табл. 8.11 сведения о станкостроительном заводе) (меню «Панель разделов/Банк и касса/Панель навигации/Банк/Платежное поручение»).

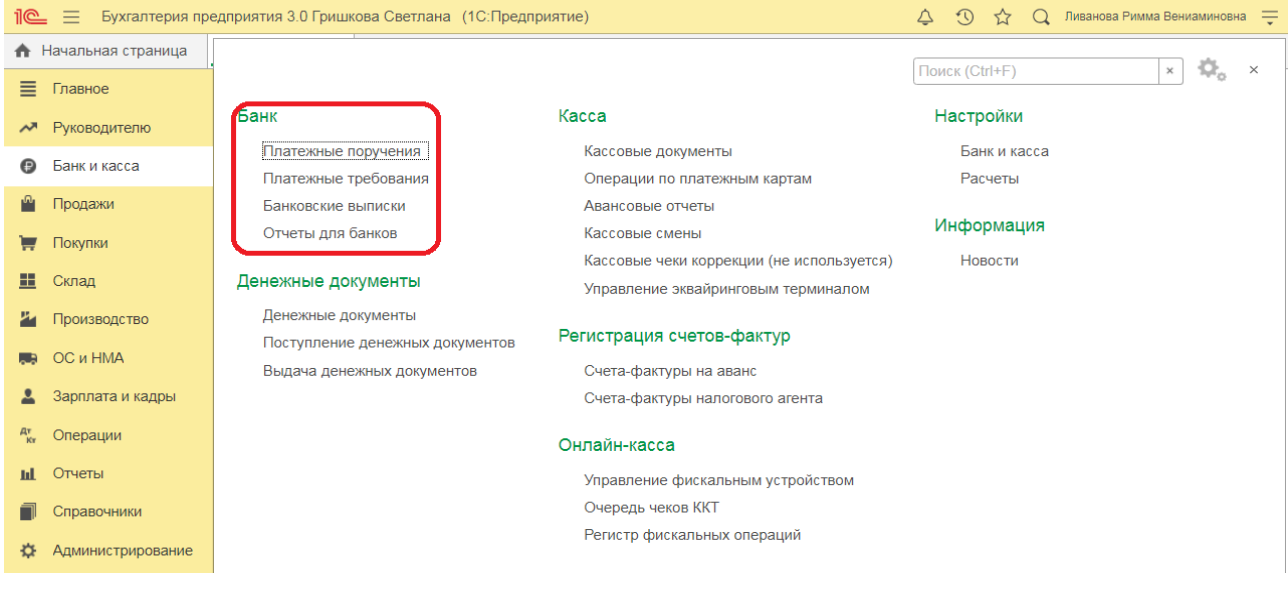

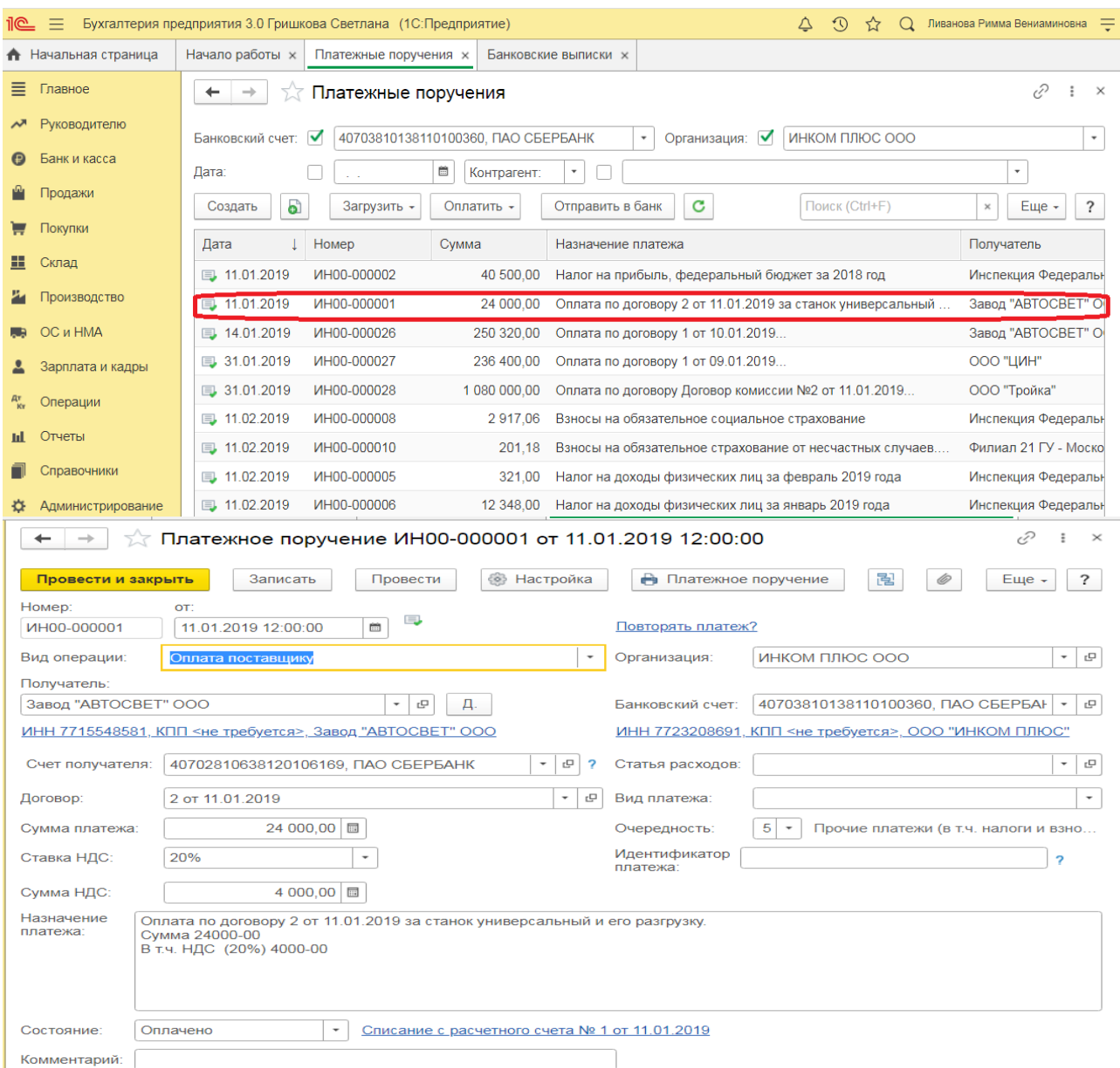

### *Получение оплаты от покупателя*

Для анализа дебиторской задолженности покупателя ООО «Торговый дом» сформируйте отчет Оборотно-сальдовая ведомость по счету по счету 62.01 (Раздел: Отчеты – Оборотно-сальдовая ведомость по счету):

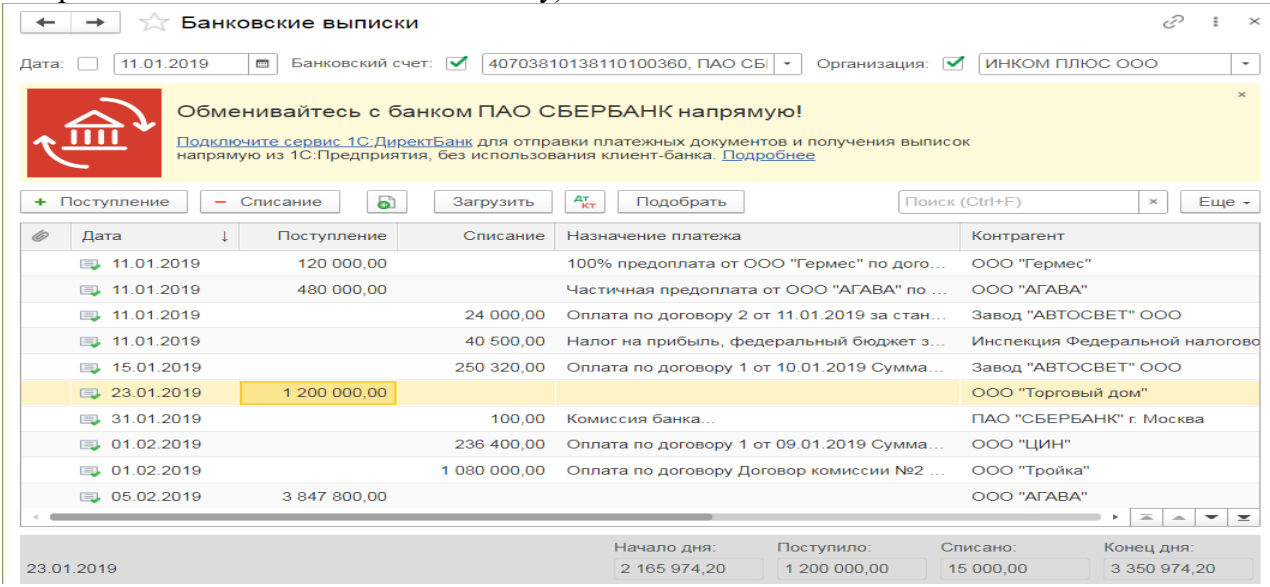

#### *Продажа готовой продукции оптом (предоплата - отгрузка)*

**Задание.** Организация «ИНКОМ ПЛЮС» 05.02.2022 года выписала счет для покупателя ООО «АГАВА» на следующие товары:

- Электродвигатель 10 шт. по цене 30.000 руб.;
- Электросчетчик 10 шт. по цене 40.000 руб.;
- Электрощит 10 шт. по цене 28.320 руб.

Цена товара указана без НДС. С ООО «АГАВА» заключен договор № 2 от 09.01.2022года на поставку товаров. 11.01.2019 года от ООО «АГАВА» согласно банковской выписке получена частичная предоплата за товары на сумму 480.000 руб., выписан счетфактура на аванс. 29.01.2022 года товар реализован (отгружен покупателю) с основного склада по всем позициям, кроме электросчетчиков, их реализовано 9 шт. вместо 10 шт. по счету.

29.01.2022 года в программе создате документ «Реализация (акт, накладная)» (меню «Панель разделов/Продажи/Панель навигации/Продажи/Счета покупателям»).

#### *Выписка счета покупателю*

Для выполнения операции «Выписка счета покупателю» необходимо создать документ **Счет покупателю**. Документ проводок не формирует.

*Создание документа «Счет покупателю»:*

- 1. Вызов из меню: **Продажи - Продажи - Счета покупателям**.
- 2. Кнопка **Создать**.

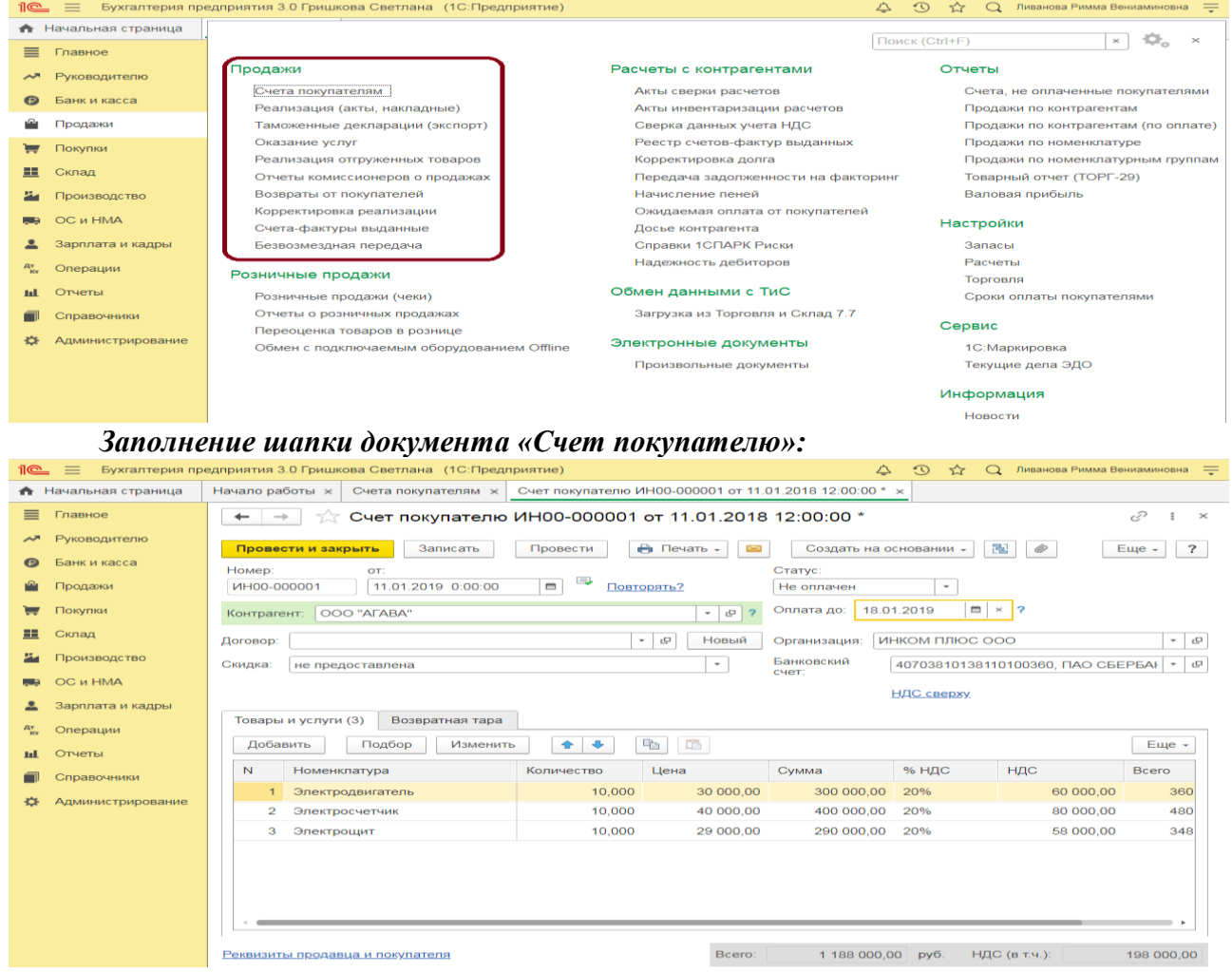

Вариант «Отменен» заполняется в случае, если счет аннулируется по определенным причинам. В качестве основания оплаты нельзя выбрать счет с вариантом «Отменен». В случае необходимости выбора именно этого счета вариант оплаты документа необходимо поменять.

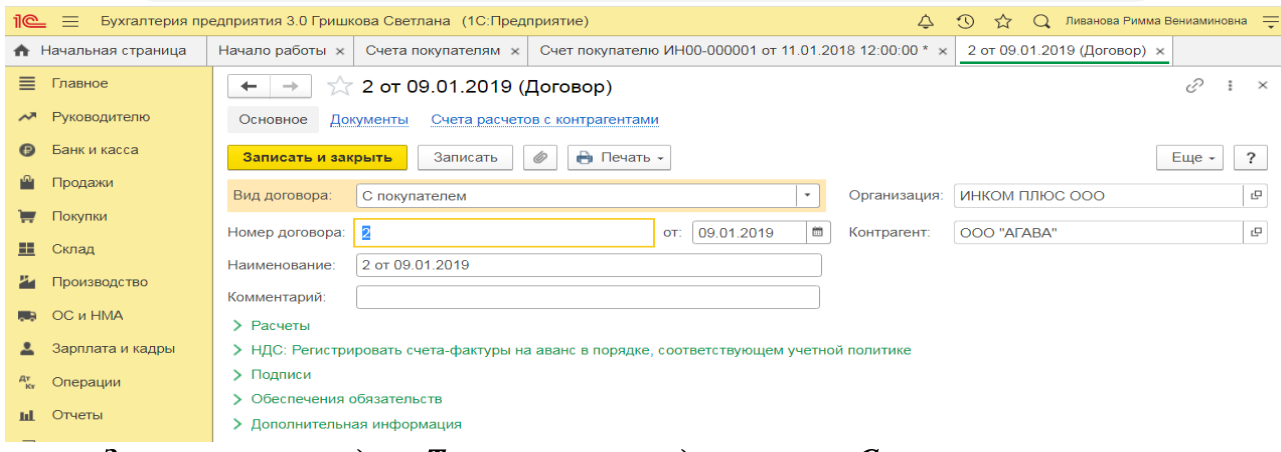

#### *Заполнение закладки «Товары и услуги» документа «Счет покупателю»:*

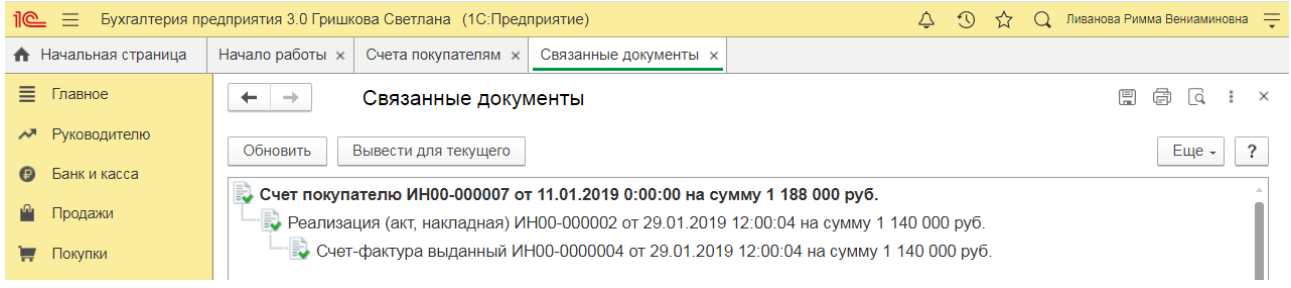

### **3) Примерные тесты для текущего контроля знаний обучающихся:**

Тестирование проводится на портале <https://uc1.1c.ru/> в разделе «1С: Учебное тестирование»:

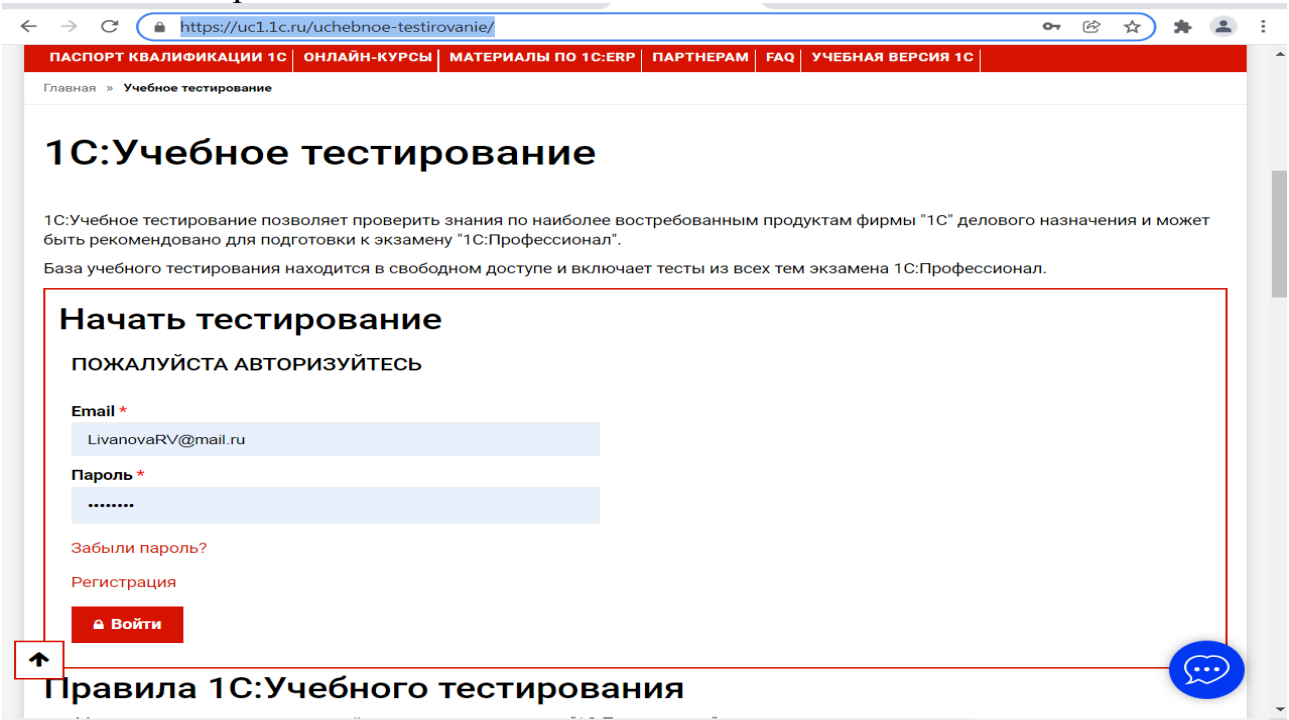

Студент проходит регистрацию на портале «1С:Учебное тестирование и на него открывается «Паспорт квалификации 1С». Всего для прохождения тестирования по знанию и владения бухгалтерской программой «1С:Предприятие» на портале предусмотрено 15 тем, каждый тест состоит из 14 вопросов. Для успешного прохождения теста допускается сделать две ошибки. Время для прохождения теста и количество попыток не ограничено (до получения положительного результата). Пример теста по программе «1С:Бухгалтерия 8»:

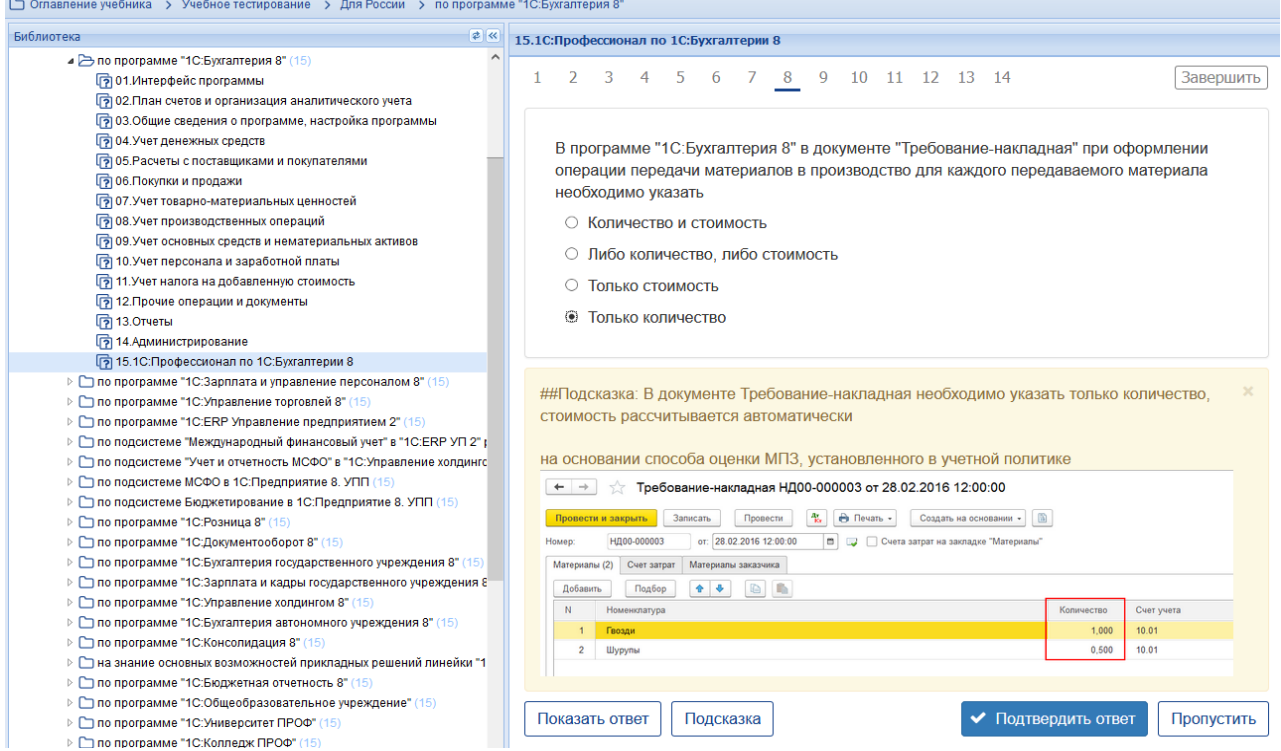

### **Темы 1-2**

*Выберите единственный правильный ответ:*

*1) В случае уклонения от ведения бухгалтерского учета в порядке, установленном законодательством РФ, руководители организаций и другие лица, ответственные за организацию и ведение бухгалтерского учета, привлекаются к:*

а) административной ответственности;

б) уголовной ответственности;

в) возможен любой вид ответственности из вышеперечисленных.

*2) Программа «1С: Предприятие 8» предназначена для:*

а) автоматизации бухгалтерского и налогового учета;

б) автоматизации бухгалтерского учета;

в) автоматизации налогового учета;

г) составления отчетности.

*3) Формирование учетной политики организации возлагается на:*

а) главного бухгалтера организации;

б) главного бухгалтера организации совместно с юридической службой организации;

в) руководителя организации.

*4) Для учета общехозяйственных расходов в программе предусмотрен метод:*

а) «Директ-костинг»;

б) распределение по объему выпуска продукции;

в) распределение по оплате труда рабочих основного производства.

- *5) Предприятие оптовой торговли получило выручку наличными. Данная операция отражается проводками:*
- а) Дт 50 Кт 62;
- б) Дт 50 Кт 60;

в) Дт 50 Кт 90.1.

*6) Для косвенных расходов в программе предусмотрены базы распределения:*

а) «Директ-костинг»;

б) объем выпуска продукции;

в) оплата труда рабочих основного производства;

г) плановая себестоимость;

д) выручка;

е) материальные затраты;

ж) все вышеперечисленные;

з) б, в, г, д, е.

*7) Какой датой отражаются операции по расчетному счету в бухгалтерском учете?*

а) Датой оформления платежного поручения;

б) Датой списания средств с расчетного счета по выписке банка;

в) Датой, указанной на штампе банка, о принятии платежного поручения к исполнению.

*8) В программе можно одновременно вести системы налогового учета:*

а) Общий налоговый режим и деятельности, облагаемой ЕНВД;

б) Упрощенная система налогообложения;

в) Общий налоговый режим и упрощенная система налогообложения.

*9) Организация имеет право хранить в кассе наличные денежные средства сверх лимитов для оплаты труда сотрудников:*

а) в течение одного рабочего дня;

б) не свыше пяти рабочих дней, включая день получения денег в банке;

в) не свыше трех рабочих дней, включая день получения денег в банке.

*10) В программе «1C: Бухгалтерия 8» в справочнике «основные средства» хранятся:*

а) наименования основного средства;

б) стоимость основного средства;

в) срок полезного использования;

г) способ начисления амортизации;

г) все перечисленное.

*11) В программе «1C: Бухгалтерия 8» в справочнике «основные средства» хранится информация о:*

а) стоимость основного средства;

б) срок полезного использования;

в) способ начисления амортизации;

г) все перечисленное;

д) ничего из перечисленного.

*12) В программе «1C: Бухгалтерия 8» информация о товарах и материалах хранится*

а) в справочнике «склады»;

б) в справочнике «номенклатурные группы»;

в) в справочнике «номенклатура»;

г) в справочнике «нематериальные активы».

*13) В программе «1C: Бухгалтерия 8» перечень оказываемых и приобретаемых услуг хранятся:*

а) в справочнике «склады»;

б) в справочнике «номенклатурные группы»;

в) в справочнике «номенклатура»;

г) в справочнике «нематериальные активы».

*14) Программа «1C: Бухгалтерия 8» позволяет вести учет расчетов с поставщиками и покупателями:*

а) по каждому контрагенту, без детализации по договорам;

б) по каждому контрагенту с детализацией по договорам, но без детализации по расчетным документам;

в) по каждому контрагенту с детализацией по договорам и по расчетным документам;

г) по каждому контрагенту с детализацией по расчетным документам, но без детализации по договорам.

*15) В программе «1C: Бухгалтерия 8» сведения о покупателях хранятся:*

а) в справочнике «Покупатели»;

б) в справочнике «Контрагенты»;

в) «Досье контрагента»;

г) в справочнике «Организации».

### **4) Перечень вопросов, выносимых на промежуточную аттестацию (зачет во 2-м семестре):**

### **Для зачёта (темы 1-2):**

1. Преимущества цифрового учета;

2. Цифровые сервисы для МСП коммерческих банков;

3. Цифровые сервисы для МСП в торговых сетях;

4. «1С:ERP» - системы для крупного бизнеса;

5. «1С:ERP» - отраслевые системы (для сельскохозяйственных организаций);

6. Возможности платформы «1С: Предприятие 8», совместимость с предыдущими версиями программы; Запуск программы и режимы работы;

7. Интерфейс программы и работа с ним. Настройка элементов интерфейса;

8. Регистрация фактов хозяйственной деятельности в программе;

9. Работа со списками, журналами, документами и отчетами в программе;

10. Регистры бухгалтерского учёта в программе;

7. Ввод сведений об организации в программе;

8. Настройка параметров учета, Учётной политики и персональные настройки пользователя в программе;

9. План счетов, настройки плана счетов;

10. Ввод начальных остатков в программе;

11. Учет кассовых операций в программе;

12. Учет денежных документов в программе;

13. Учёт расчетов с подотчетными лицами в программе;

14. Учёт расчетов платежными картами в программе;

15. Операции с фискальным регистратором в программе (ККТ);

16. Учёт банковских операций в программе;

17. Купля-продажа иностранной валюты в программе;

18. Кадровый учет в программе;

19. Учет заработной платы в программе, настройки начислений;

20. Учет заработной платы в программе, настройки удержаний;

21. Учет НДФЛ и страховых взносов в программе;

22. Учет страховых взносов в программе;

23. 25. Учёт основных средств в программе;

26. Учёту нематериальных активов в программе;

27. Учет товаров и услуг в программе;;

28. Возврат товаров поставщику, корректировка поступления товаров в программе;

29. Учет материалов в программе;

30. Учёт расчетов с контрагентами в программе;

31. Учёт продажи товаров (работ, услуг) в программе;

32. Учёт налогов в программе;

33. Учёт налога на прибыль организаций (ПБУ 18/02) и регистры налогового учёта в программе;

34. Регламентные операции в программе;

35. Экспресс-проверка ведения учета в программе;

36. Регламентированная отчетность в программе.

### <span id="page-29-0"></span>**6.2. Описание показателей и критериев контроля успеваемости, описание шкал оценивания**

Для оценки знаний, умений, навыков и формирования компетенции по дисциплине применяется традиционная система контроля и оценки успеваемости студентов.

Проведение зачета в конце 2 семестра оценивается по принципу **«зачтено/не зачтено»** по следующим критериям:

# **Критерии оценивания результатов обучения**

 $Ta6$ пина 7.2

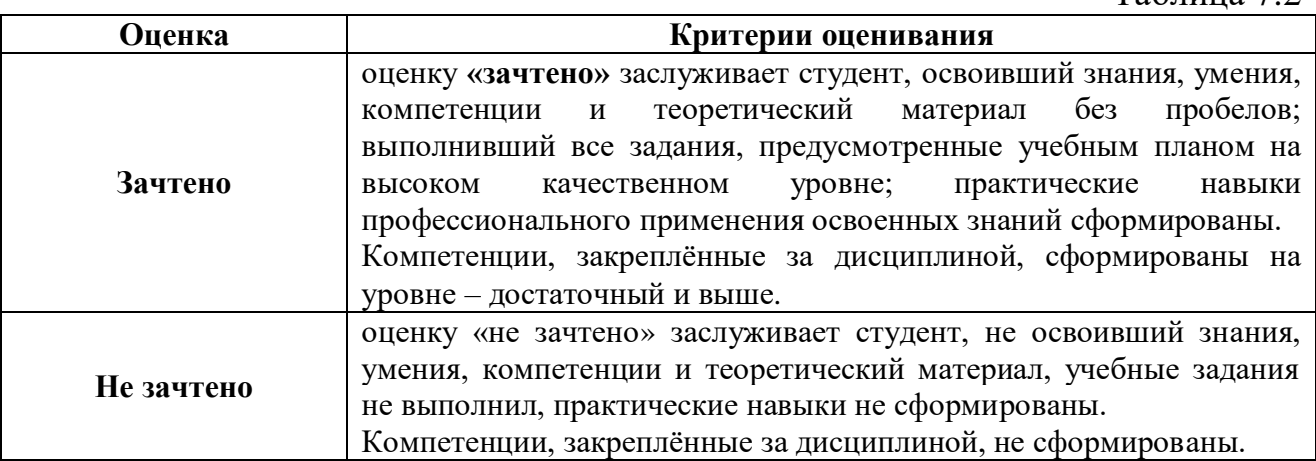

Выполнение Кейс-заданий, устного опроса и тестирования, оценивается по 4-х балльной шкале.

Положительными оценками, при получении которых тема дисциплины засчитывается в качестве пройденной, являются оценки **«удовлетворительно»**, **«хорошо»** и **«отлично»**.

### **Критерии оценивания результатов обучения**

Таблица 7.1

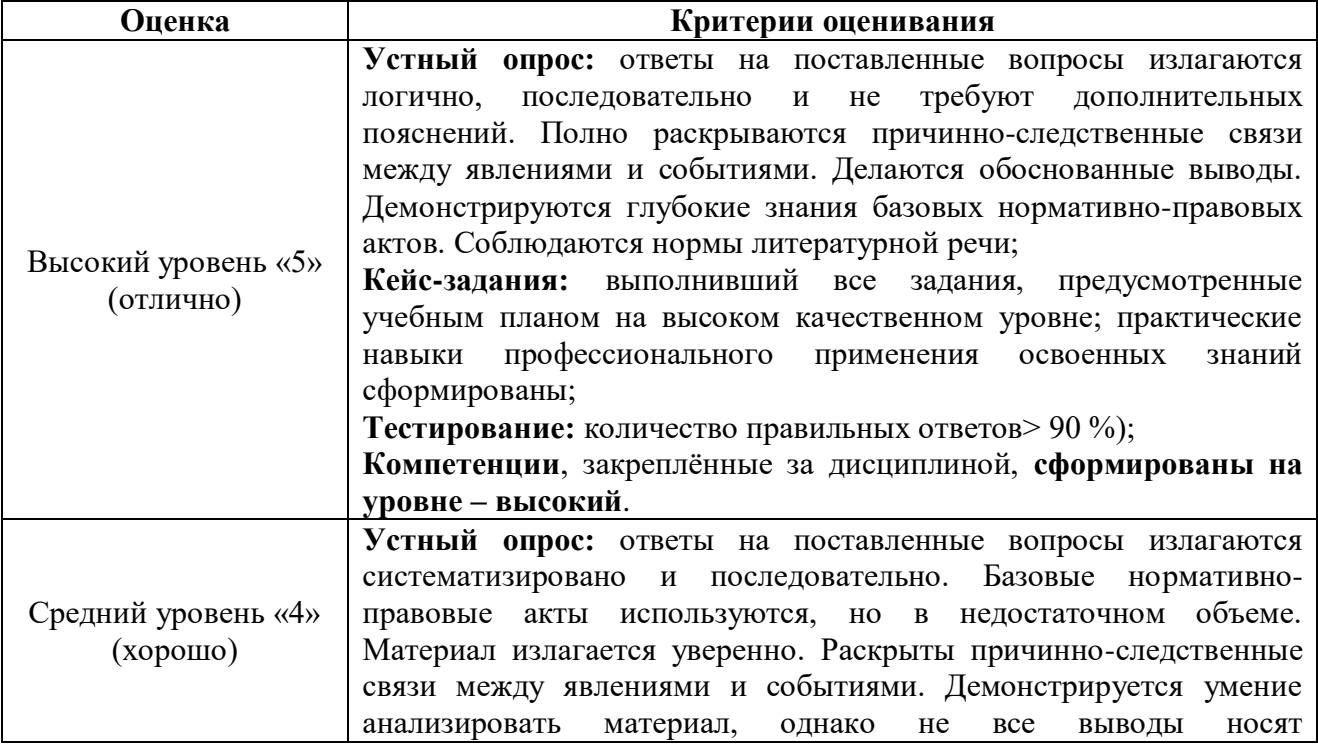

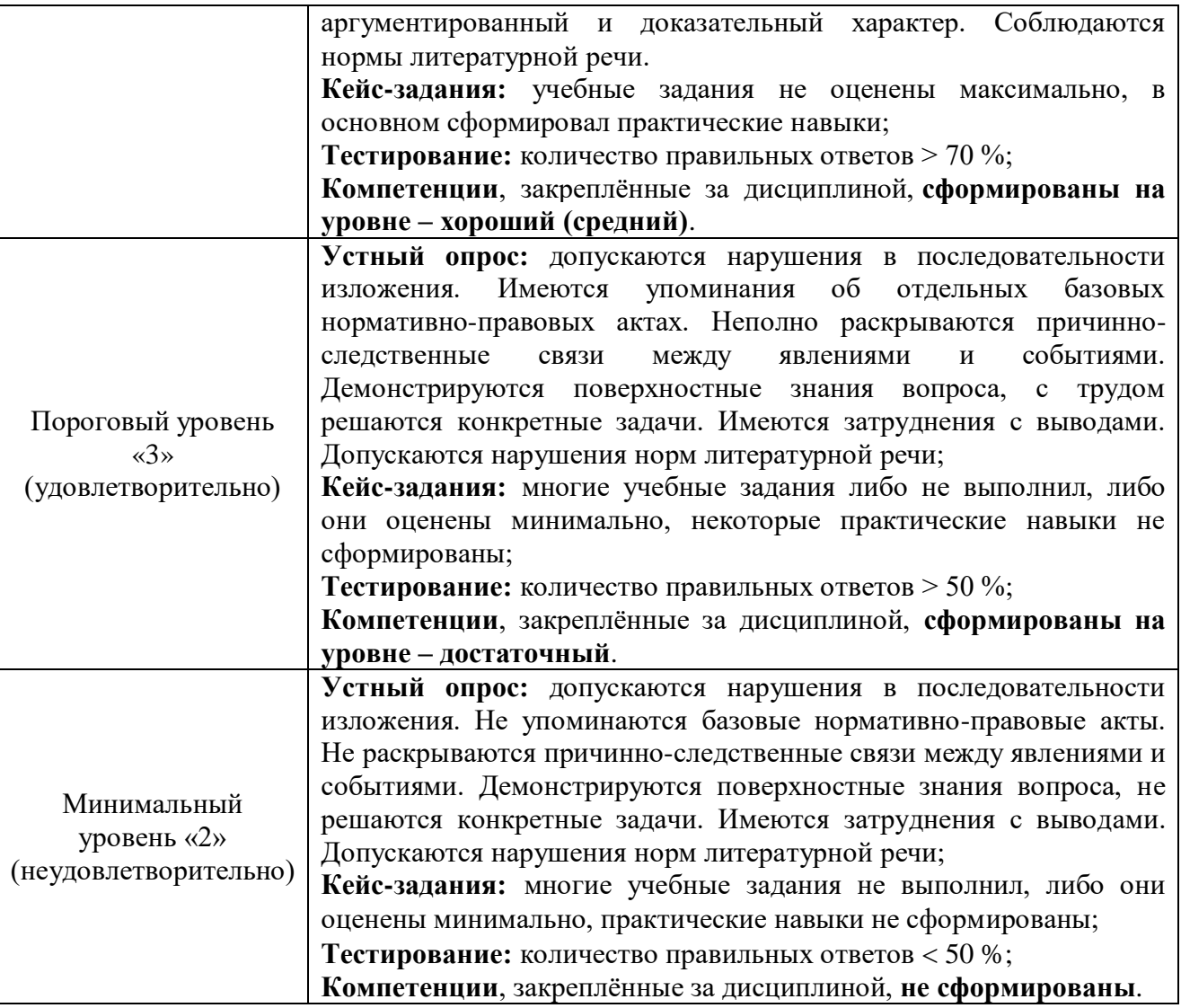

*Если получена оценка «неудовлетворительно» по дисциплине*, то необходимо, после консультации с преподавателем, в течение 10 календарных дней успешно выполнить требуемый минимальный объём учебных работ, предусмотренных программой обучения, и представить результаты этих работ преподавателю, заново пройти тестирование по определенным темам, сдать зачет.

Промежуточная аттестация проводиться с целью оценки качества усвоения студентами всего объёма содержания дисциплины и определения фактически достигнутых знаний, навыков и умений, а также компетенций, сформированных за время аудиторных занятий и самостоятельной работы студента.

### <span id="page-30-0"></span>**7. Учебно-методическое и информационное обеспечение дисциплины 7.1 Основная литература**

<span id="page-30-1"></span>1. . Бухгалтерский финансовый учет: учебник/ Л.И. Хоружий и др.. М.: Изд-во – МСХА, 2013. – 357 с.

2. Макунина, И. В. и др. Электронный практикум по бухгалтерскому учету и отчетности: учебное пособие / И. В. Макунина, В. А. Матчинов, Р. В. Ливанова. - Москва: РГАУ-МСХА им. К. А. Тимирязева, 2015. - 121 с.

3. Дмитриева, И. М. Бухгалтерский учет и анализ: учебник для вузов/ И. В. Захаров, О. Н. Тарасова; под редакцией И. М. Дмитриевой. — Москва: Издательство Юрайт, 2021. — 358 с. — (Высшее образование). — ISBN 978-5- 534-03353-3. — Текст: электронный // Образовательная платформа Юрайт [сайт]. — URL:<https://urait.ru/bcode/468674>

### **7.2 Дополнительная литература**

<span id="page-31-0"></span>1. Салмин, П. С. Практикум по «1С: Бухгалтерия»: учебно-методическое пособие / П. С. Салмин, Н. А. Салмина. — Нижний Новгород: ННГУ им. Н. И. Лобачевского, 2020. — 86 с.— Текст: электронный// Лань: электроннобиблиотечная система. — URL: https://e.lanbook.com/book/144533;

2. Федорова, О. В. Бухгалтерский учет: учебное пособие / О. В. Федорова, А. Б. Васильева, Н. Д. Авилова. — Москва: РУТ (МИИТ), 2019 — Часть 1 — 2019. — 52 с. — Текст: электронный// Лань: электроннобиблиотечная система. — URL: [https://e.lanbook.com/book/175657\\$](https://e.lanbook.com/book/175657$)

3. Милосердова, А. Н. Бухгалтерский финансовый учет: учебное пособие / А. Н. Милосердова, Е. Ю. Пухова, Н. А. Софьин. — Нижний Новгород: ННГУ им. Н. И. Лобачевского, 2021. — 297 с.— Текст: электронный// Лань: электронно-библиотечная система. — URL: <https://e.lanbook.com/book/191516>

### <span id="page-31-1"></span>**7.3 Нормативные правовые акты**

1. Налоговый кодекс Российской Федерации (часть первая) от 31.07.1998 № 146-ФЗ (последняя ред.);

2. Налоговый кодекс Российской Федерации (часть вторая) от 05.08.2000 № 117-ФЗ (последняя ред.);

3. Федеральный закон от 06.12.2011 № 402-ФЗ «О бухгалтерском учете»;

4. Постановление Правительства РФ от 25.02.2011 № 107 (ред. от 26.08.2013) «Об утверждении Положения о признании Международных стандартов финансовой отчетности и Разъяснений Международных стандартов финансовой отчетности для применения на территории Российской Федерации»;

5. Положение по ведению бухгалтерского учета и бухгалтерской отчетности в Российской Федерации, утвержденное приказом Минфина РФ от 29.07.1998 № 34н;

6. Положение по бухгалтерскому учету «Учетная политика организации» (ПБУ 1/2008), утвержденное приказом Минфина РФ от 06.10.2008 № 106н;

7. Положение по бухгалтерскому учету «Бухгалтерская отчетность организации» ПБУ 4/99, утвержденное приказом Минфина РФ от 06.07.1999 № 43н;

8. Приказ Минфина РФ от 31.10.2000 № 94н «Об утверждении Плана счетов бухгалтерского учета финансово-хозяйственной деятельности организаций и Инструкции по его применению»;

9. Приказ Минфина РФ от 02.07.2010 № 66н «О формах бухгалтерской отчетности организаций»;

10. Приказ Минфина РФ от 13.06.1995 № 49 «Об утверждении Методических указаний по инвентаризации имущества и финансовых обязательств»;

11. Приказ Минсельхоза России от 13.06.2001 № 654 «Об утверждении Плана счетов бухгалтерского учета финансово-хозяйственной деятельности предприятий и организаций агропромышленного комплекса и Методических рекомендаций по его применению».

### <span id="page-32-0"></span>**7.4 Методические указания, рекомендации и другие материалы к занятиям**

1. Для регистрации в облачной системе фирмы «1С» обучающийся высылает на корпоративную почту преподавателя следующую информацию:

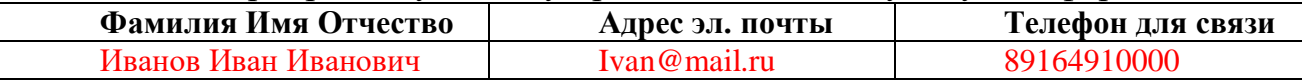

2. На указанный адрес электронной почты приходит сообщение со ссылкой на сайт **edu.1cfresh.com**, необходимо пройти по ссылке и зарегистрироваться;

3. Пароль при регистрации необходимо запомнить и/или поменять на удобный;

4. В облачной системе работать необходимо на двух закладках:

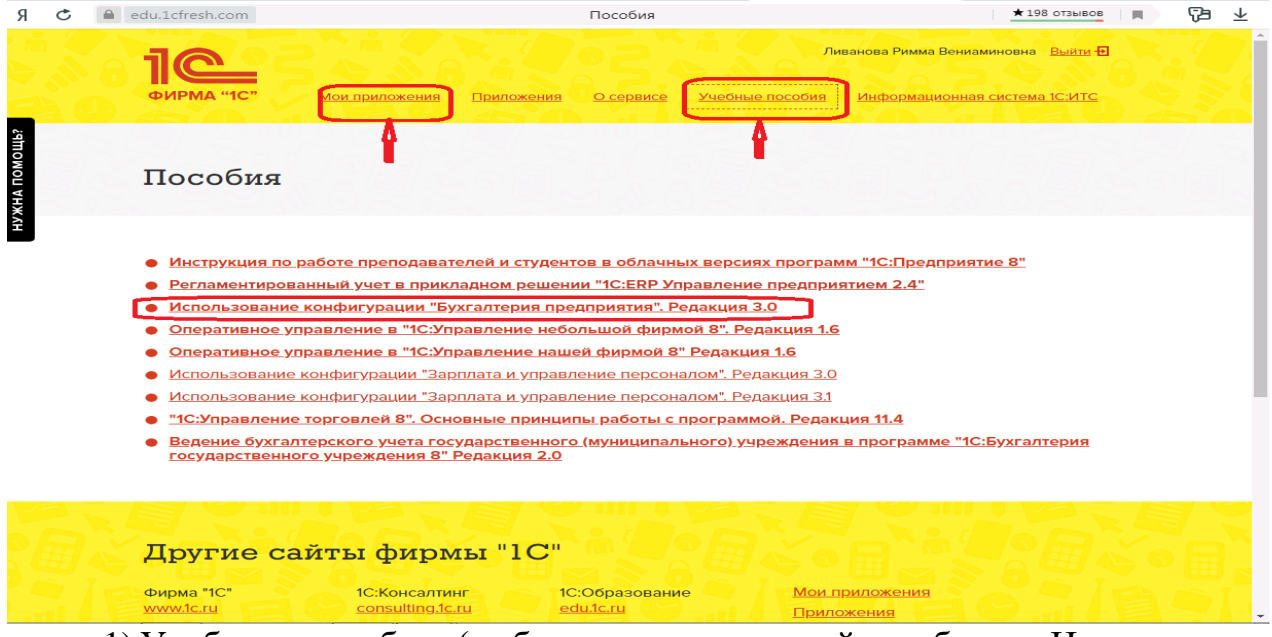

1) Учебные пособия (выбираем электронный учебник «Использование конфигурации «Бухгалтерия предприятия». Редакция 3.0»);

2) Мои приложения (Индивидуальная база данных, в которой выполняются все задания по встроенному электронному учебнику.

5. На закладке «мои приложения» расположен индивидуальный вход в облачный сервис программы 1С:Бухгалтерия предприятия. Редакция 3.0.

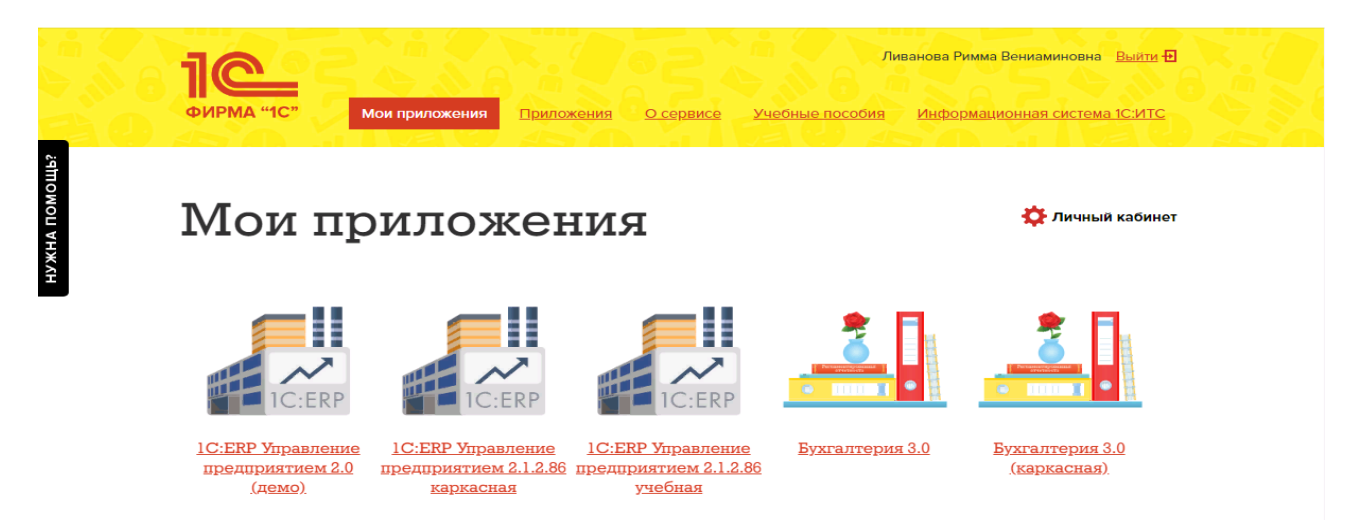

6. При первом запуске программы вводится тот же логин и пароль, что и при входе в облако:

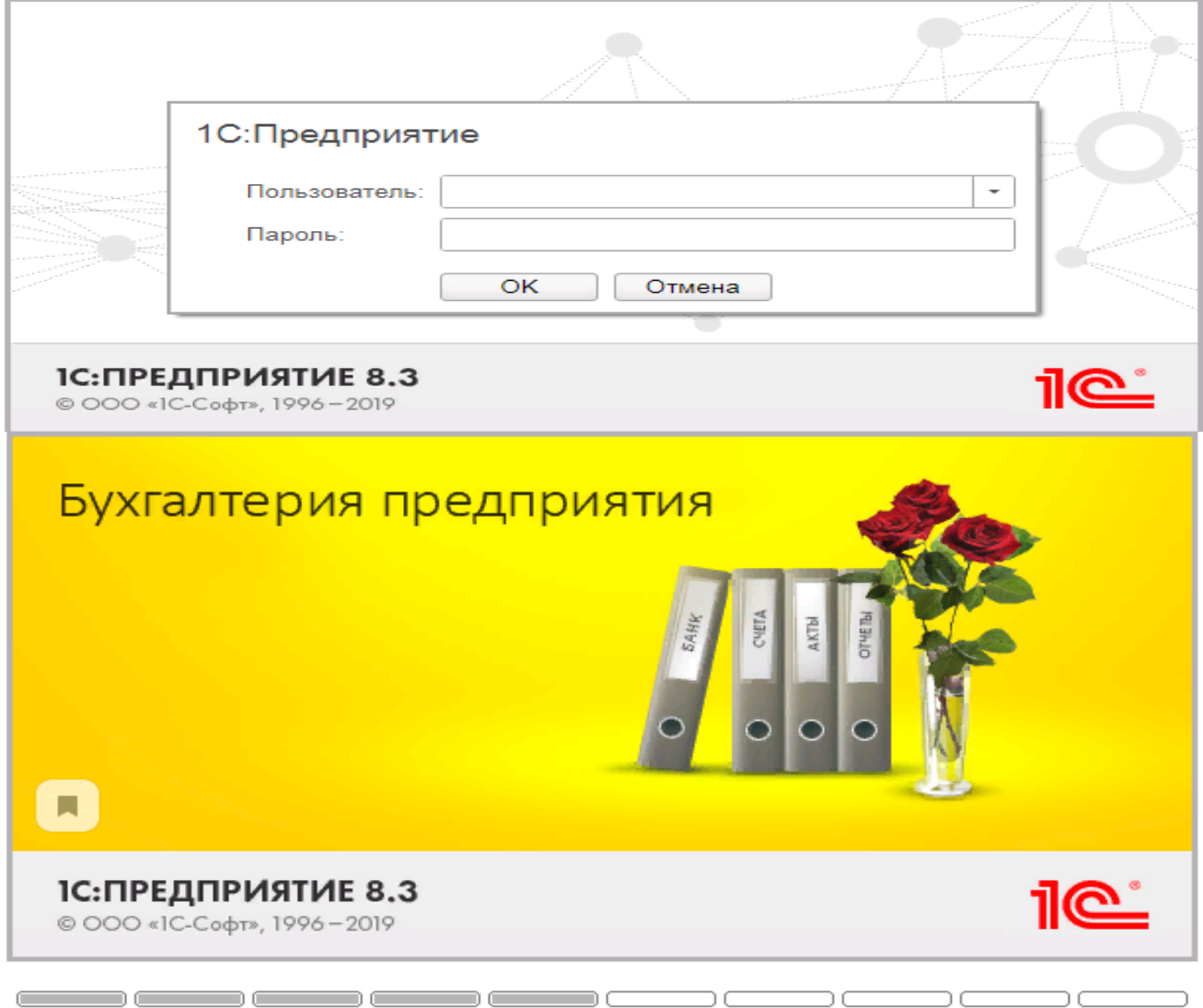

- 7. При первом входе в программу выбираем:
- **БЕЗ ИНН**;
- **Общий** режим налогообложения;
- выбираем **Производственное предприятие**.
- 8. В программе работаем по графику занятий, выполняем все задания;

9. Обратите внимание, по предмету предусмотрено Учебное тестирование по разделам учета. Тестирование выполняется на портале «1С». Электронные Справки об успешном прохождении разделов тестирования загружаются в личный кабинет студента на портале https://portal.timacad.ru/

10. Занятия проходят по расписанию в любом формате (компьютерный класс и/или удаленно), контроль за прохождением курса осуществляется через сайт. Сведения об отсутствии обучающегося передаются в деканат.

11. По окончании курса обучающийся сдает зачет в любой форме, в т. ч. удаленно.

### <span id="page-34-0"></span>**8. Перечень ресурсов информационно-телекоммуникационной сети «Интернет», необходимых для освоения дисциплины**

1. Облачный сервис для учебных заведений (Режим доступа). Программа «1С: Предприятие 8 (Бухгалтерия 3,0)» (учебная версия). [http://edu.1cfresh.com;](http://edu.1cfresh.com/)

2. Официальный сайт Минфина России (открытый доступ) [http://www.minfin.ru/;](http://www.minfin.ru/)

3. Официальный сайт Министерства сельского хозяйства Российской Федерации (открытый доступ). <http://mcx.ru/>

# <span id="page-34-1"></span>**9. Перечень программного обеспечения и информационных справочных систем**

1. Облачный сервис для учебных заведений. Программа «1С: Предприятие 8 (Бухгалтерия 3,0)» (учебная версия), ИТС (Режим доступа) [http://edu.1cfresh.com;](http://edu.1cfresh.com/)

2. Справочная правовая система «Консультант-Плюс» (Режим доступа). [http://www.consultant.ru;](http://www.consultant.ru/)

3 Справочная правовая система «Гарант» (Режим доступа). [http://www.garant.ru.](http://www.garant.ru/)

Таблина 9

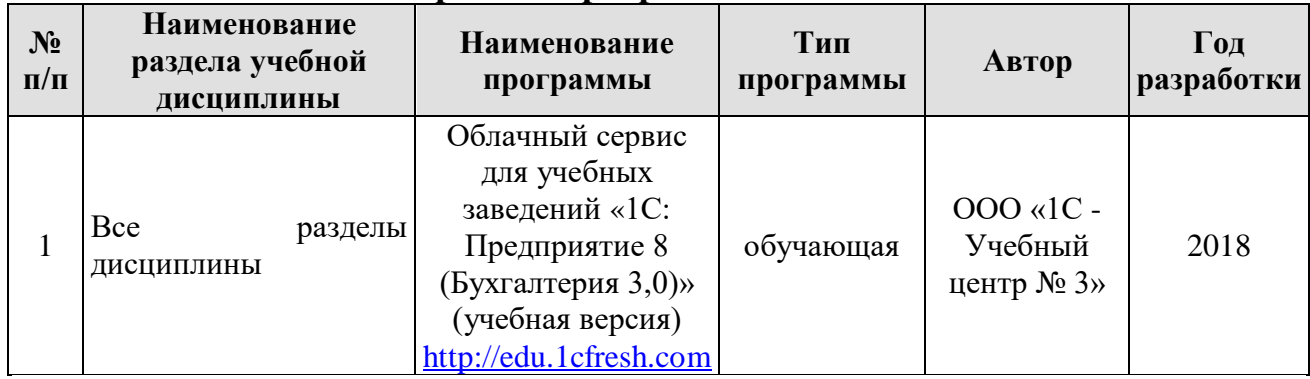

# **Перечень программного обеспечения**

### <span id="page-34-2"></span>**10. Описание материально-технической базы, необходимой для осуществления образовательного процесса по дисциплине**

Таблица 10

# **Сведения об обеспеченности специализированными аудиториями, кабинетами, лабораториями**

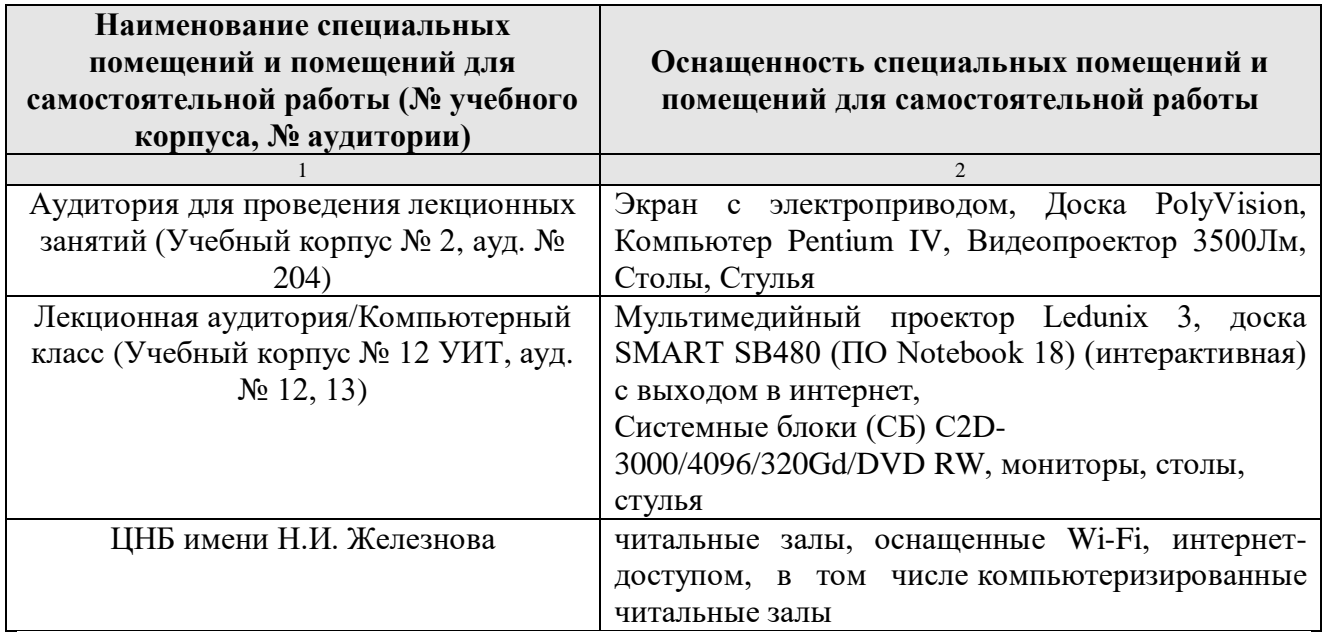

### **11. Методические рекомендации студентам по освоению дисциплины**

<span id="page-35-0"></span>Цель самостоятельной работы - отработка практических навыков работы с бухгалтерской программой «1С: Предприятие 8».

Текущая самостоятельная работа по дисциплине «Цифровизация бухгалтерского учета», направленная на углубление и закрепление знаний студента, на развитие практических умений, включает в себя следующие виды работ:

- работа с лекционным материалом;
- изучение тем, вынесенных на самостоятельную проработку;
- подготовка к практическим занятиям;
- выполнение домашних индивидуальных заданий;
- подготовка к зачету.

Творческая проблемно-ориентированная самостоятельная работа по дисциплине «Цифровизация бухгалтерского учета», направленная на развитие интеллектуальных умений, общекультурных и профессиональных компетенций, развитие творческого мышления у студентов, включает в себя следующие виды работ по основным проблемам курса:

- самостоятельная познавательная деятельность студентов направлена на закрепление пройденного материала, на приобретение навыков практического применения полученных знаний;

- оценка результатов самостоятельной работы организуется в форме самоконтроля и контроля со стороны преподавателя;

- самоконтроль, зависящий от определенных качеств личности, ответственности за результаты своего обучения, заинтересованности в положительной оценке своего труда, от того насколько обучаемый мотивирован в достижении наилучших результатов.

Контрольные мероприятия, проводимые во время практических занятий, выявляют степень владения соответствующими компетенциями (табл. 16).

Таблица 11

### **Содержание и индекс компетенции по дисциплине «**Цифровизация бухгалтерского учета**»**

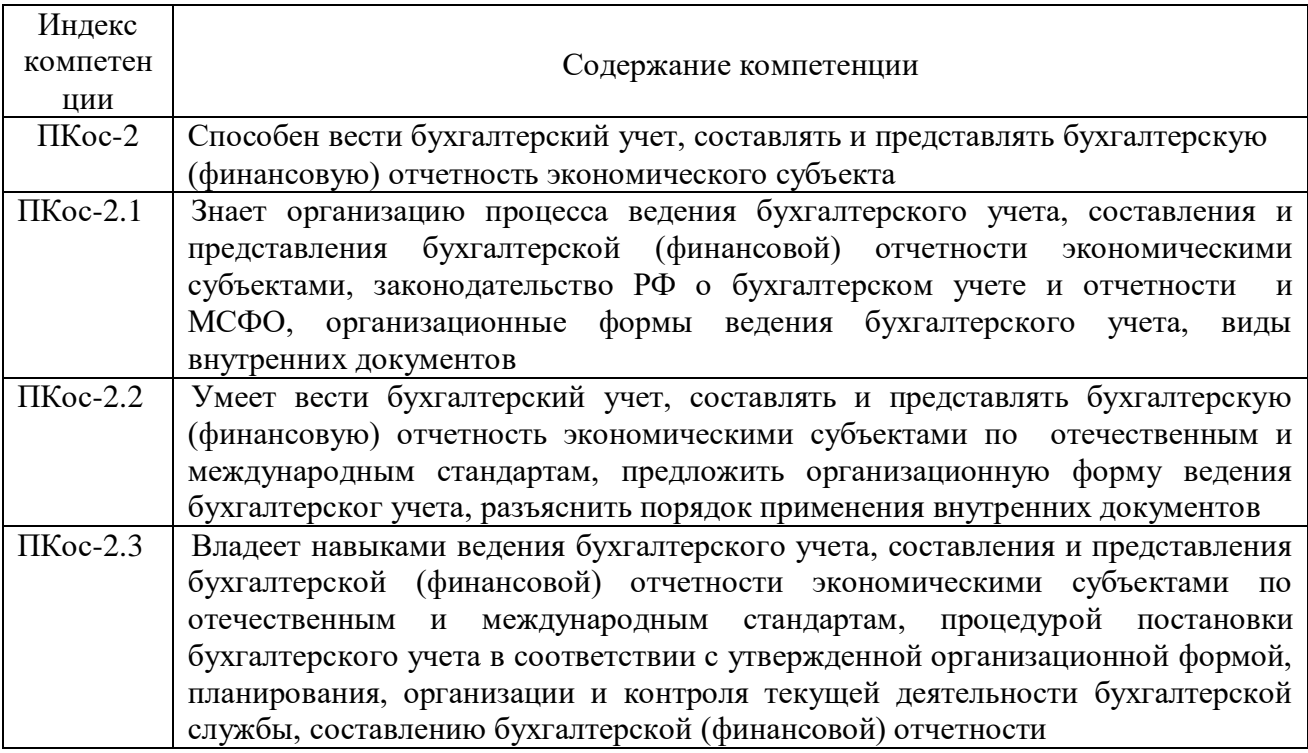

За время, отведенное для самостоятельного изучения тем дисциплины, студенты повторяют материал лекций, рекомендуемой литературы по дисциплине, готовятся к практическим занятиям и обсуждаемым дискуссионным вопросам, ситуационным заданиям, контрольным работам.

### **Виды и формы отработки пропущенных занятий**

<span id="page-36-0"></span>Студент, пропустивший занятия, обязан его отработать:

- лекцию отрабатывают в форме устного ответа по пропущенной теме;

- практическое занятие - путем выполнения практической работы, по теме пропущенного занятия.

### <span id="page-36-1"></span>**12. Методические рекомендации преподавателям по организации обучения по дисциплине**

Задача преподавателя состоит в том, чтобы создать условия для выполнения самостоятельной работы (учебно-методическое обеспечение), правильно использовать различные стимулы для реализации этой работы, повышать её значимость, и грамотно осуществлять контроль самостоятельной деятельности студента с помощью оценочных материалов дисциплины (ОМД).

Дисциплина **«**Цифровизация бухгалтерского учета**»** является факультативной дисциплиной для магистров по направлению 38.04.01 «Экономика», направленности «Корпоративный учёт и налогообложение в цифровой экономике», очной формы обучения. Для успешного ее усвоения и дальнейшего использования полученных знаний, навыков и развитию способностей к дальнейшему самообучению от студентов требуется систематическая работа над теоретическим и практическим материалом, проявление собственной инициативы по консультированию с преподавателем,

ведению научных и научно-практических исследований в изучаемой области знаний.

Междисциплинарный подход к преподаванию и изучению бухгалтерской программы «1С: Предприятие 8» предметной деятельности является важным условием успешности овладения курсом.

В процессе обучения по дисциплине **«**Цифровизация бухгалтерского учета**»** используются лекции и практические занятия, разбор конкретных ситуаций, организуется работа с методическими и справочными материалами, применяются современные технические средств обучения и информационные технологии, облачный сервис для учебных заведений [http://edu.1cfresh.com,](http://edu.1cfresh.com/) бухгалтерская программа «1С: Предприятие 8». Освоение учебной дисциплины предполагает осмысление её разделов и тем на практических занятиях, в процессе которых студент должен закрепить и углубить теоретические знания.

Своеобразие современной профессиональной деятельности преподавателя заключается в необходимости ведения, поддержки и сопровождения студентов, что позволит сформировать новое поколение специалистов, обладающих современными компетенциями.

Педагогическая деятельность преподавателя предусматривает наличие двух сторон:

 **объективная** – это набор методов и приемов работы, которые преподаватель традиционно использует;

 **личностная** – это то, как он в зависимости от своих личностных качеств и способностей, эти методы и приемы использует.

В зависимости от уровня подготовки студентов, вида занятий и конкретики излагаемого материала рекомендуется использовать следующие **методы преподавания**, которые условно можно разбить на четыре основные группы по типу коммуникации между студентами и преподавателем:

 **методы самообучения**. Рекомендуется использовать как традиционный подход к самообучению путем чтения печатных материалов, так и новые инновационные технологии обучения: аудио- и видео материалы, компьютерные обучающие программы, электронные журналы, интерактивные базы данных, другие учебные материалы, доставляемые по компьютерным сетям.

 **метод «Дерево решений».** Применяется для построения последовательных шагов освоения бухгалтерской программы. Дерево решений – это схематическое представление проблемы принятия решений. Ветви дерева решений представляют собой различные события (решения), а его вершины – ключевые состояния, в которых возникает необходимость выбора. Выделяют следующие этапы построения дерева решений:

- первоначально обозначают ключевую проблему. Это будет вершина дерева.

- для каждого момента определяют все возможные варианты дальнейших событий, которые могут оказать влияние на ключевую проблему. Это будут исходящие от вершины дуги дерева.

- обозначают время наступления событий.

Проводят анализ полученных результатов.

Основа наиболее простой структуры дерева решений - ответы на вопросы «да» и «нет».

• Метод «Эвристическая лекция». Организуется активный поиск решения познавательных задач, выдвинутых в процессе обучения или самостоятельно сформулированных под руководством преподавателя или на основе эвристических указаний и программ. Мыслительный процесс приобретает продуктивный характер, но обязательно контролируется и направляется самими учащимися или преподавателем. Эвристический метод для постепенной подготовки учащихся к самостоятельной необхолим постановке и решению поставленной проблемы.

• Метод «Мозговой штурм». Оперативный метод решения проблемы на основе стимулирования творческой активности, при котором участникам обсуждения предлагают высказывать как можно большее количество вариантов решения.

• Метод «Анализ конкретных учебных ситуаций». Метод проблемноразвивающего обучения основанный на обучении путем решения конкретных задач – ситуаций (решение кейсов). Цель метода case-stady – совместными усилиями группы учащихся проанализировать ситуацию - case, возникшую при конкретном положении дел, и выработать практическое решение; окончание процесса - оценка предложенных алгоритмов и выбор лучшего в контексте поставленной проблемы.

• Тестирование - контроль знаний с помощью тестов, которые состоят из условий (вопросов) и вариантов ответов для выбора (самостоятельная работа студентов). Тестирование применяется как форма контроля знаний студентов по всем темам, предусмотренным для изучения, как в рамках самостоятельной работы студентов, так и на практических занятиях. Тесты состоят из условий и вариантов ответов для выбора.

Индивидуальный стиль работы преподавателя должен строиться с учетом преимущественной ориентация на процесс и результаты обучения.

Дисциплина «Цифровизация бухгалтерского учета» имеет прикладной характер, её теоретические положения и практические навыки могут быть использованы в будущей практической деятельности.

Преподавание учебного материала по курсу целесообразно вести исходя из научно-обоснованных рекомендаций, с учетом преобразований, происходящих в экономике страны. Это система гибкого управления, способного своевременно перестраиваться и реагировать на конъюнктуру рынка, условия конкурентной борьбы и социальные факторы развития. В связи с этим в структуре курса делается акцент на экономическое содержание и человеческий фактор менеджмента.

В процессе изучения данного курса студенты должны усвоить комплекс знаний по теоретическим основам и практическим приемам предметной деятельности. Внимание при этом должно быть уделено приобретению студентами необходимых знаний и практических навыков по работе с научной, нормативной, справочной литературой, навыками обобщения и использования

полученного опыта. Данный курс обеспечивает необходимый минимум знаний о научных основах бухгалтерского учета и отчетности.

В процессе изучения дисциплины предусмотрены несколько форм контроля: текущий и промежуточный.

Текущий контроль предназначен для определения качества усвоения лекционного материала. В течение учебного семестра рекомендуется назначать контрольные точки для проверки качества усвоения изучаемого материала по определенным темам в форме устного опроса, тестирования и выполнения заданий практикума по дисциплине.

Промежуточный контроль - зачет во 2-м семестре.

проведения контрольных распределять сроки Рекомендуется мероприятий. Выполнение практических заданий является обязательным для всех обучающихся. Студенты, не выполнившие в полном объеме работы, предусмотренные учебным планом, не допускаются к сдаче зачета.

Самостоятельная работа студентов по курсу должна обязательно заданий проработкой конспекта, выполнением  $\overline{c}$ сопровождаться использованием облачной программы «1С: Предприятие 8».

### Программу разработали:

Ливанова Р.В., к.э.н, доцент

mm

#### **РЕЦЕНЗИЯ**

### **на рабочую программу дисциплины ФТД.01 «Цифровизация бухгалтерского учета»**

### **по направлению 38.04.01 «Экономика», направленность «Корпоративный учет и налогообложение в цифровой экономике» (квалификация выпускника – магистр)**

**Гупалова Татьяна Николаевна**, канд. экон. наук, доцентом, и.о. зав. кафедрой экономической безопасности, анализа и аудита (далее по тексту рецензент), проведено рецензирование рабочей программы дисциплины «**Цифровизация бухгалтерского учета**» по направлению **по направлению 38.04.01 «Экономика», направленность «Корпоративный учет и налогообложение в цифровой экономике»** (магистратура) разработанной в ФГБОУ ВО «Российский государственный аграрный университет – МСХА имени К.А. Тимирязева», на кафедре бухгалтерского учёта и налогообложения (разработчик – Ливанова Римма Вениаминовна, канд. экон. наук, доцент).

Рассмотрев представленные на рецензирование материалы, рецензент пришел к следующим выводам:

1. Предъявленная рабочая программа дисциплины «**Цифровизация бухгалтерского учета**» (далее по тексту Программа) *соответствует* требованиям ФГОС ВО по направлению **38.04.01 «Экономика»**. Программа *содержит* все основные разделы, *соответствует* требованиям к нормативно-методическим документам.

2. Представленная в Программе *актуальность* учебной дисциплины в рамках реализации учебной программы *не подлежит сомнению* – дисциплина относится к факультативным дисциплинам учебного цикла – **ФТД**

3. Представленные в Программе *цели* дисциплины *соответствуют* требованиям ФГОС ВО направления **38.04.01 «Экономика», направленность «Корпоративный учет и налогообложение в цифровой экономике»**.

4. В соответствии с Программой за дисциплиной «**Цифровизация бухгалтерского учета**» закреплена 1 компетенция (*3 индикатора)*. Дисциплина «**Цифровизация бухгалтерского учета**» и представленная Программа *способна реализовать* их в объявленных требованиях.

5. *Результаты обучения*, представленные в Программе в категориях знать, уметь, владеть *соответствуют* специфике и содержанию дисциплины и *демонстрируют возможность* получения заявленных результатов.

6. Общая трудоёмкость дисциплины «**Цифровизация бухгалтерского учета**» составляет **2** зачётные единицы **(72 часа, в том числе 2 часа практической подготовки).**

7. Информация о взаимосвязи изучаемых дисциплин и вопросам исключения дублирования в содержании дисциплин *соответствует* действительности. Дисциплина «**Цифровизация бухгалтерского учета**» взаимосвязана с другими дисциплинами Учебного плана по направлению **38.04.01 «Экономика»** и возможность дублирования в содержании отсутствует.

8. Представленная Программа предполагает использование современных образовательных технологий, используемые при реализации различных видов учебной работы. Формы образовательных технологий *соответствуют* специфике дисциплины.

9. Программа дисциплины «**Цифровизация бухгалтерского учета**» предполагает проведение занятий в интерактивной форме.

10. Виды, содержание и трудоёмкость самостоятельной работы студентов, представленные в Программе, *соответствуют* требованиям к подготовке выпускников, содержащимся во ФГОС ВО направления **38.04.01 «Экономика».**

11. Представленные и описанные в Программе формы *текущей* оценки знаний (опрос, как в форме обсуждения отдельных вопросов, так и выступления и участие в дискуссиях, мозговых штурмах, участие в тестировании, выполнение кейс-заданий), *соответствуют* специфике дисциплины и требованиям к выпускникам.

Форма промежуточного контроля знаний студентов, предусмотренная Программой, осуществляется в форме зачета во 2 семестре, что соответствует статусу дисциплины, как факультативной дисциплины учебного цикла - ФТД. ФГОС ВО направления 38.04.01 «Экономика», направленность «Корпоративный учет и налогообложение в цифровой экономике».

12. Формы оценки знаний, представленные в Программе, *соответствуют* специфике дисциплины и требованиям к выпускникам.

13. Учебно-методическое обеспечение дисциплины представлено: основной литературой - 3-и источника (базовый учебник), дополнительной литературой - 3-х наименований, периодическими изданиями - 10-ти источников со ссылкой на электронные ресурсы, Интернет-ресурсы - 3-и источника и соответствует требованиям ФГОС ВО направления 38.04.01 «Экономика», направленность «Корпоративный учет и налогообложение в цифровой экономике».

14. Материально-техническое обеспечение дисциплины соответствует специфике дисциплины «Цифровизация бухгалтерского учета» и обеспечивает использование современных образовательных, в том числе интерактивных методов обучения.

15. Методические рекомендации студентам и методические рекомендации преподавателям по организации обучения по дисциплине дают представление о специфике обучения по дисциплине «Цифровизация бухгалтерского учета».

#### ОБЩИЕ ВЫВОДЫ

На основании проведенного рецензирования можно сделать заключение, что характер, структура и содержание рабочей программы дисциплины «Цифровизация бухгалтерского учета» ОПОП ВО по направлению 38.04.01 «Экономика», направленность «Корпоративный учёт и налогообложение в цифровой экономике» (квалификация выпускника - магистр), разработанная Ливановой Риммой Вениаминовной, доцентом, канд. экон. наук. кафедры бухгалтерского учета и налогообложения соответствует требованиям ФГОС ВО, современным требованиям экономики, рынка труда и позволит при её реализации успешно обеспечить формирование заявленных компетенций.

#### Рецензент:

Гупалова Татьяна Николаевна, канд. экон. наук, доцент, и.о. зав. кафедры экономической безопасности, анализа и аудита Института экономики и управления АПК ФГБОУ ВО «Российский государственный аграрный университет - МСХА имени К.А. Тимирязева»

 $\frac{d}{dx}$   $\frac{d}{dx}$   $\frac{d}{dx}$